HP Designjet 4020/4020ps Printer Instrukcje dotyczące montażu

HP Designjet 4020/4020ps Printer Surinkimo instrukcijos

HP Designjet 4020/4020ps Printer Navodila za sestavljanje

# HP Designjet 4020/4020ps Printer Pokyny na montáž

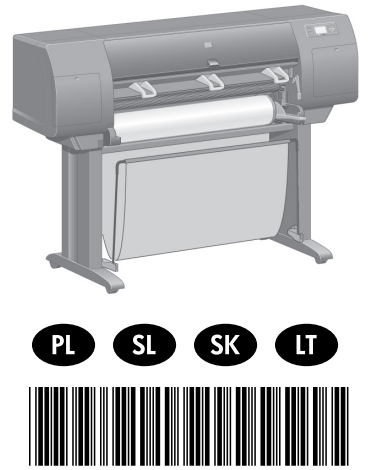

CM766-90005

© 2009 Hewlett-Packard Company Inkjet Commercial Division Avenida Graells 501 · 08174 Sant Cugat del Vallès Barcelona · Spain

All rights reserved

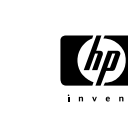

Printed in Germany · Imprimé en Allemagne · Stampato in Germania

# ?

W przypadku trudności poszukaj informacji na: - Wbudowanym serwerze internetowym drukarki - Dysku CD *Praca z drukarką*

Papildomą informaciją galima gauti iš: - Jūsų spausdintuvo Embedded Web Server (integruotame tinklo serveryje) - *Spausdintuvo kompaktinio* disko *naudojimas*

Če imate težave, glejte: - Vdelani spletni strežnik (Embedded Web Server) vašega tiskalnika - CD *Using Your Printer (Uporaba tiskalnika)*

V prípade problémov sa obráťte na: - Vstavaný webový server tlačiarne - Disk CD *Používanie tlačiarne*

## Przeczytaj uważnie poniższe instrukcje

O co trzeba zadbać przed przystąpieniem do wykonywania procedury

- Niektóre elementy drukarki są nieporęczne, dlatego dlatego powinny być podnoszone nawet przez 4 osoby. Jeśli będzie konieczne pojawi się następujący symbol:

- Do zmontowania drukarki potrzebne jest wolne miejsce na podłodze o rozmiarach co najmniej 3 na 5 m; montaż trwa około dwóch godzin.

Atidžiai perskaitykite instrukcijas...

## Ko jums gali prireikti atliekant šią procedūrą

- Jums gali prireikti iki keturių žmonių, kad pakeltumėte kai kuriuos didesnius spausdintuvo komponentus. Kai prireiks tai daryti, bus parodytas šis simbolis:
- Norint surinkti spausdintuvą jums prireiks bent  $3 \times 5$  m (10  $\times$  16 pėdų) tuščios vietos ant grindų ir maždaug dviejų valandų.

## Pozorno preberite ta navodila...

## Kaj boste potrebovali za ta postopek

- Nekatere komponente tiskalnika so velike, zato boste pri dvigovanju morda potrebovali štiri osebe. Ko bo to potrebno, bo prikazan ta simbol:
- Da boste lahko sestavili tiskalnik, morate imeti na voljo vsaj 3 x 5 m (10 x 16 čevljev) prostora na tleh in približno dve uri časa.

## Pozorne si prečítajte nasledujúce pokyny...

## Čo je potrebné na túto činnosť

- Pretože niektoré súčasti tlačiarne majú veľké rozmery, na zdvíhanie tlačiarne bude treba štyroch ľudí. Kde je to potrebné, je zobrazený tento symbol:
- Na zmontovanie tlačiarne budete potrebovať aspoň 3 × 5 m prázdneho podlažného priestoru a približne dve hodiny času.

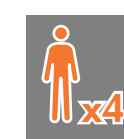

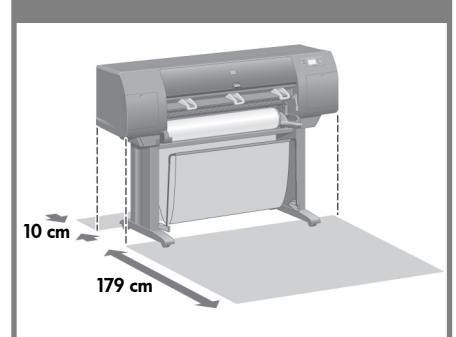

## Obszar roboczy drukarki

Przed przystąpieniem do rozpakowywania warto ustalić miejsce, w którym będzie stała zmontowana drukarka. Należy zapewnić odpowiednią ilość wolnego miejsca z tyłu i z przodu drukarki. Zalecane wymiary wolnego miejsca są widoczne na poniższej ilustracji.

## Spausdintuvo eksploatavimo vieta

Prieš pradėdami išpakuoti spausdintuvą pagalvokite, kur jį padėsite, kai surinksite. Spausdintuvo priekyje ir gale turėtumėte palikti šiek tiek vietos. Rekomenduojama tuščia vieta, parodyta toliau pateiktoje instrukcijoje.

## Delovni prostor tiskalnika

Preden začnete odstranjevati embalažo, se odločite, kam boste postavili sestavljeni tiskalnik. Pri tem upoštevajte, da mora biti pred tiskalnikom in za njim nekaj prostora. Priporočene razdalje so prikazane na spodnji sliki.

## Pracovná oblasť tlačiarne

Pred začiatkom rozbaľovania zvážte, kam chceteumiestniť zmontovanú tlačiareň. Za a pred tlačiarňou by mal byť voľný priestor. Odporúčané voľné plochy sú uvedené na obrázku nižšie.

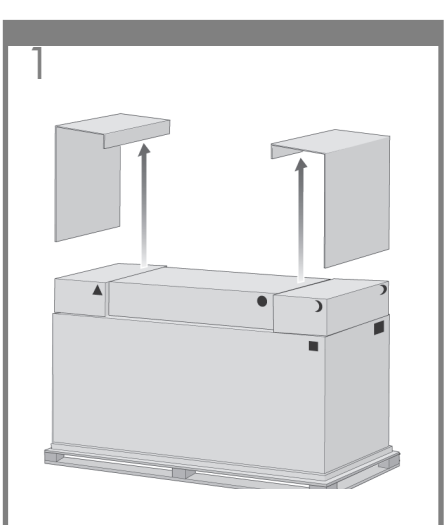

Zdejmij dwie pokrywy boczne.

Nuimkite du šoninius dangčius.

Odstranite stranska pokrova.

Odstráňte dve postranné veká.

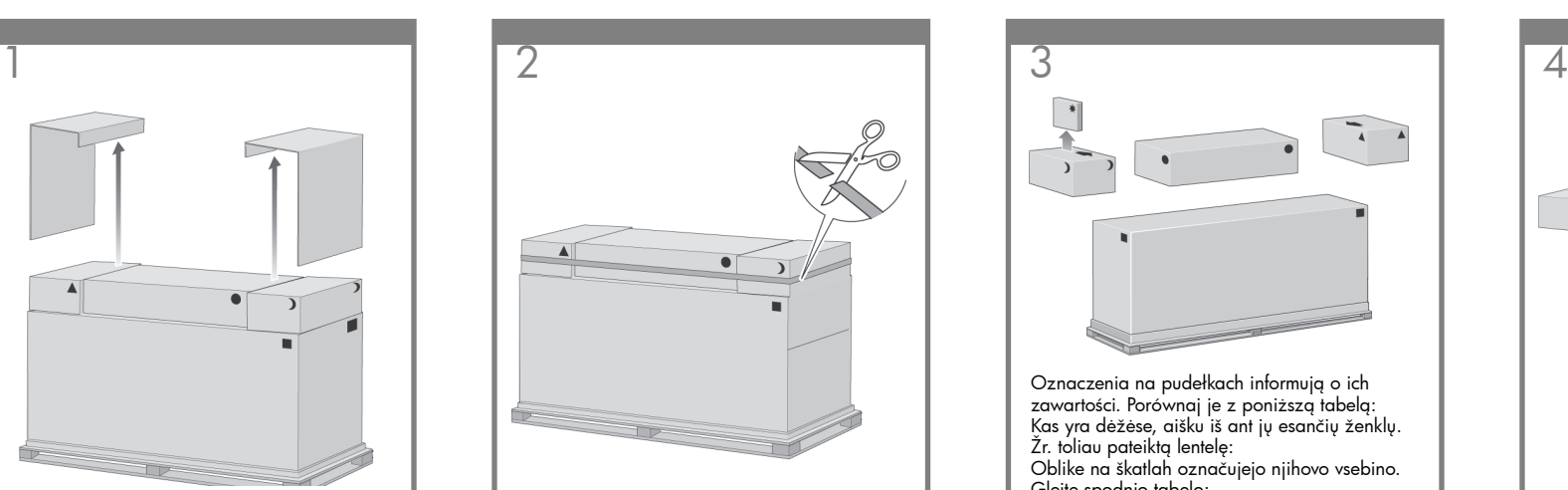

Przetnij pasek obejmujący pudełka. Zrób to ostrożnie, gdyż po przecięciu paska pudełka mogą spaść.

Atsargiai nukirpkite dirželį nuo dėžių, kadangi nukirpus dirželį dėžės gali nukristi.

Pazljivo odrežite trak okrog škatel, saj lahko škatle padejo takoj, ko je trak prerezan.

Remienok okolo škatúľ odrežte opatrne, škatule totiž môžu po jeho odrezaní spadnúť.

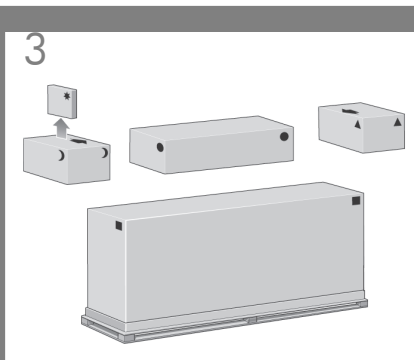

Oznaczenia na pudełkach informują o ich zawartości. Porównaj je z poniższą tabelą: Kas yra dėžėse, aišku iš ant jų esančių ženklų. Žr. toliau pateiktą lentelę: Oblike na škatlah označujejo njihovo vsebino. Glejte spodnjo tabelo: Tvary na balení označujú obsah. Informácie nájdete v nižšie uvedenej tabuľke:

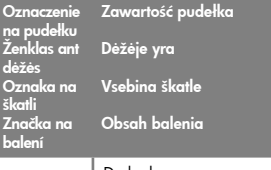

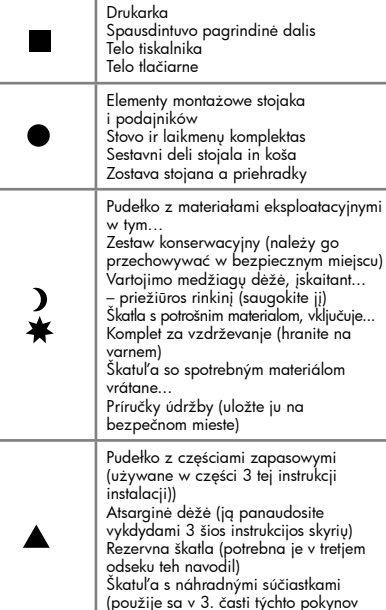

na inštaláciu)

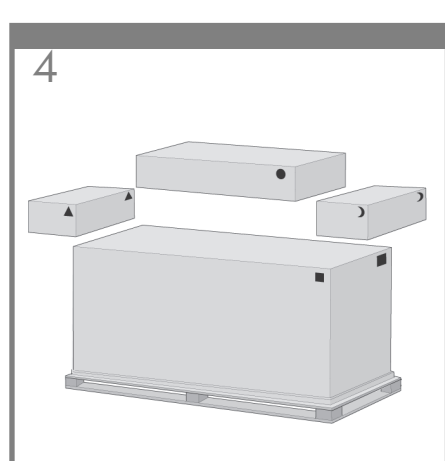

Zdejmij pudełka z górnej części głównego pudełka drukarki.

Nuimkite dėžes, sudėtas ant pagrindinės spausdintuvo dėžės.

Odstranite škatle z vrha glavne škatle tiskalnika.

Odstráňte škatule z hornej časti hlavnej škatule s tlačiarňou.

Zdejmij główne pudełko drukarki.

Nuimkite pagrindinę spausdintuvo dėžę.

Odstranite glavno škatlo tiskalnika.

Odstráňte škatuľu, v ktorej je umiestnená tlačiareň.

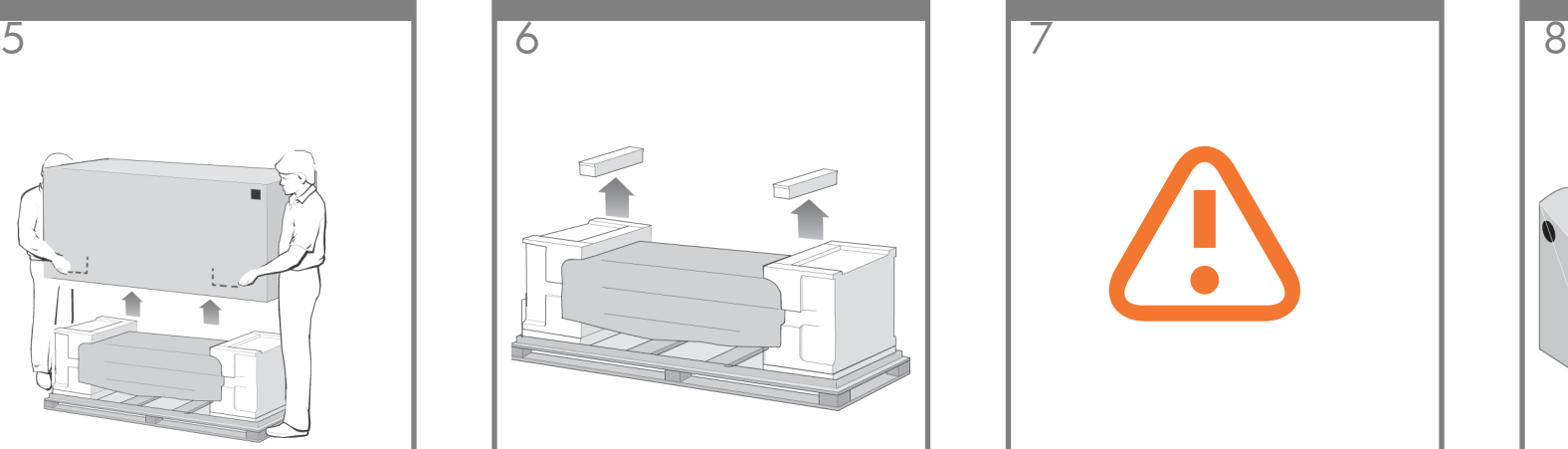

Usuń te dwa elementy opakowania. Nuimkite dvi pakavimo taras. Odstranite oba dela embalaže. Odstráňte dve časti balenia.

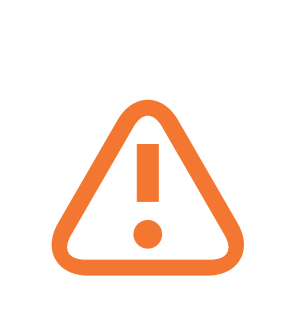

Po rozpakowaniu zespołu nóżek można zauważyć, że dwa kółka podstawy są owinięte materiałem antypoślizgowym. Na razie NIE USUWAJ TEGO MATERIAŁU.

Išpakuodami kojos bloką pamatysite **nuo slydimo apsaugančią** medžiagą apie kojų ratukus. KOL KAS NENUIMKITE šios medžiagos.

Med odstranjevanjem embalaže sestavnih delov nog boste opazili, da sta dve kolesci oviti z materialom proti zdrsavanju. Tega materiala še NE ODSTRANJUJTE.

Pri odbaľovaní nôh pri montáži si všimnite, že okolo dvoch koliesok na nohách je pripevnený **protišmykový** materiál. Tento materiál zatiaľ **NEODSTRANUJTE.** 

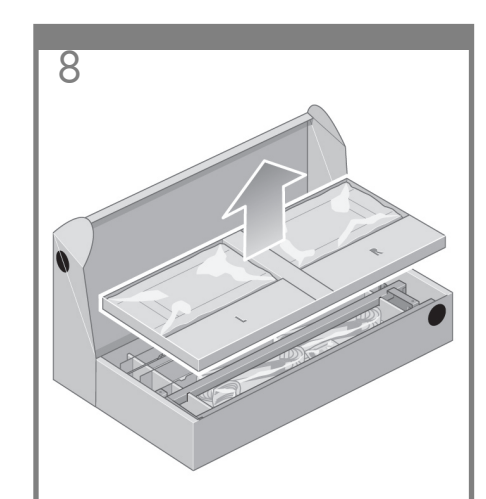

Wyjmij pierwszy podajnik z pudełka z elementami montażowymi stojaka i podajników.

Pašalinkite pirmą stovo ir laikmenų komplekto dėžės dėklą.

Odstranite prvi pladenj s škatle stojala in koša.

Zo škatule so zostavou stojana a priehradky vyberte prvý zásobník.

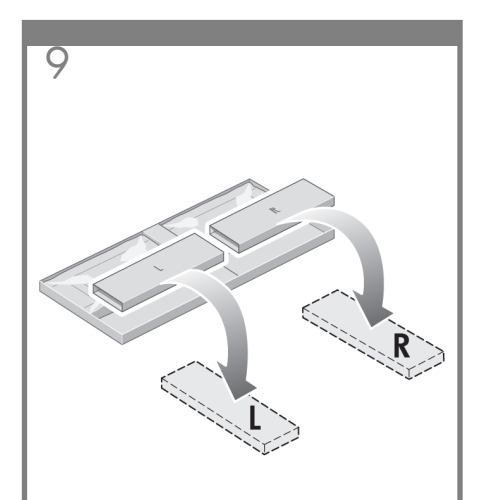

Z pierwszego podajnika wyjmij dwa pudełka oznaczone L i R. Umieść je na podłodze, tak jak pokazano na rysunku.

Nuo pirmo dėklo nuimkite dvi dėžes, pažymėtas raidėmis L ir R. Padėkite ant žemės, kaip parodyta.

S prvega pladnja odstranite škatli, označeni z L in R. Postavite ju na tla, kot je prikazano.

Z prvého zásobníka vyberte dve škatule označené písmenami L a R. Umiestnite ich na podlahe .<br>podľa obrázka.

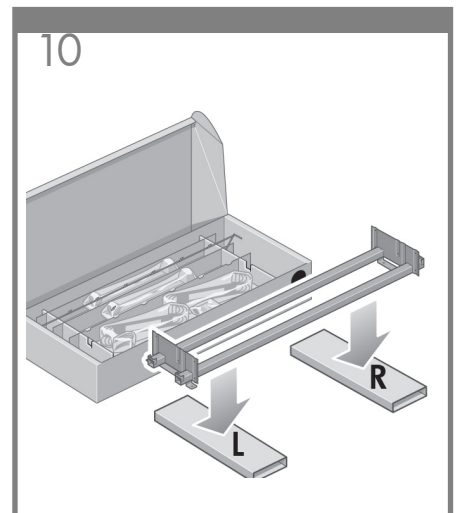

Umieść listwę mocowania na pudełkach L i R.

Ant L ir R dėžių nuleiskite skersinį.

Postavite prečni nosilec na škatli L in R.

Krížovú svorku položte na škatule označené L a R.

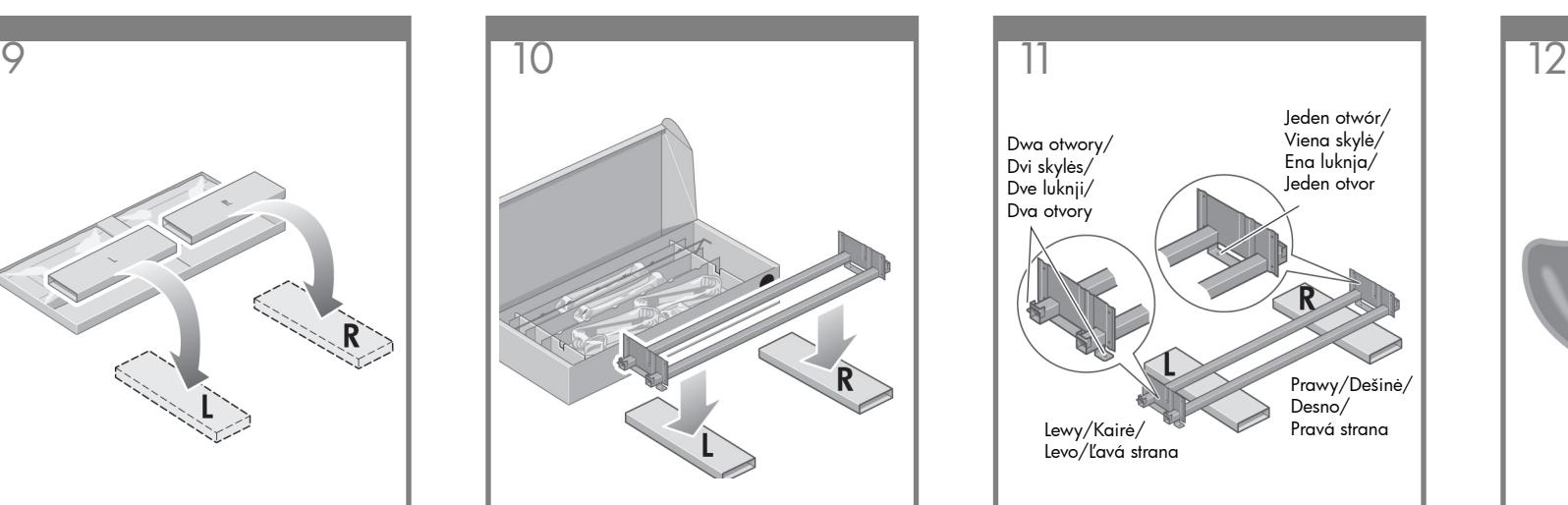

Należy teraz ustalić, która strona listwy mocowania jest lewa, a która prawa.

Dabar jums reikia nustatyti, kuri skersinio pusė yra dešinioji ir kuri kairioji.

Zdaj morate ugotoviti, katera je leva in katera desna stran prečnega nosilca.

Teraz je potrebné zistiť, ktorá je ľavá a ktorá pravá strana krížovej svorky.

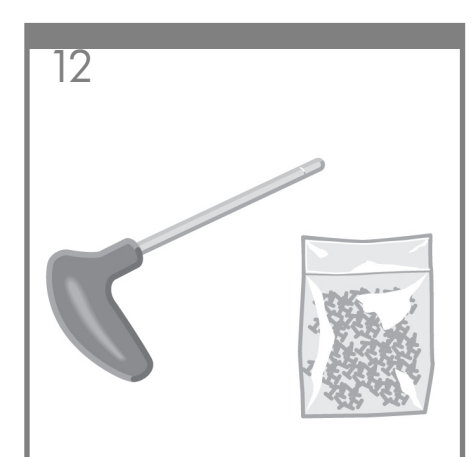

Teraz potrzebna będzie torebka ze śrubkami i dołączony śrubokręt. Można zauważyć, że śrubokręt jest lekko namagnesowany.

Dabar jums reikės pridėto maišelio varžtų ir atsuktuvo. Pastebėsite, kad atsuktuvas truputį įmagnetintas.

Zdaj boste potrebovali vrečko z vijaki in izvijačem, ki je priložena. Opazili boste, da je izvijač nekoliko namagneten.

Teraz budete potrebovať balenie skrutiek a skrutkovač. Možno ste si všimli, že skrutkovač je slabo magnetický.

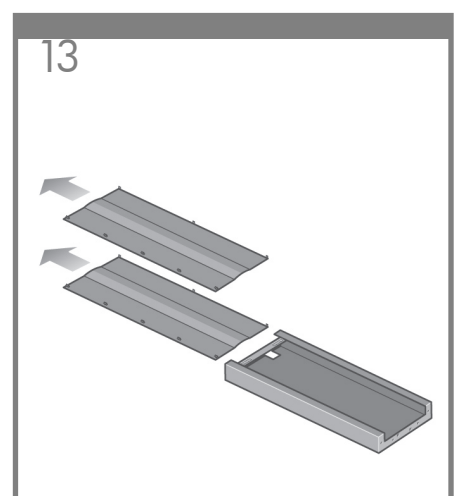

- Usuń dwie pokrywy z lewej nóżki.
- Nuimkite du kojų dangčius nuo kairiosios kojos
- Z leve noge odstranite pokrova.
- Z ľavej nohy odstráňte obidva kryty.

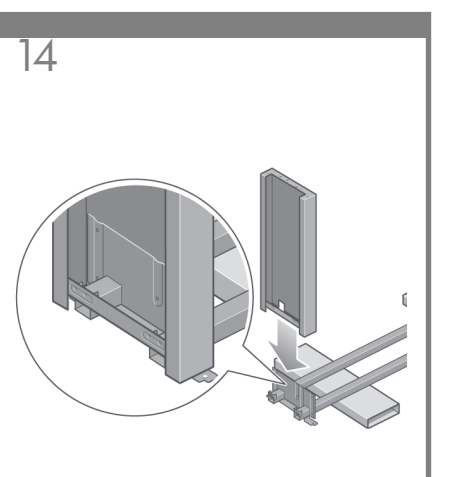

Umieść lewą nóżkę na lewej części listwy mocowania. Lewa nóżka będzie pasować tylko do lewej części listwy mocowania.

Nuleiskite kairiąją koją ant kairiosios skersinio pusės. Kairioji koja tiks tik kairiojoje skersinio .<br>pusėje.

Namestite levo nogo na levo stran prečnega nosilca. Leva noga se ujema samo z levo stranjo prečnega nosilca.

Ľavú nohu položte na ľavú stranu krížovej svorky. Ľavú nohu je možné primontovať iba na ľavú stranu krížovej svorky.

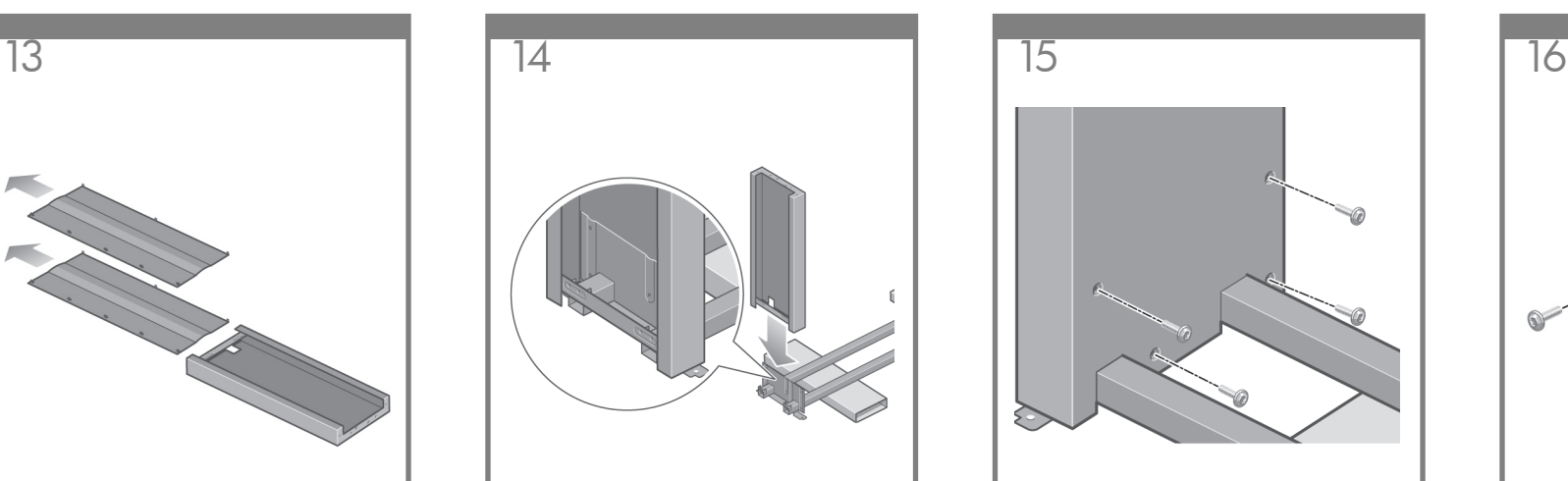

Przymocuj lewą nóżkę do listwy czterech śrubek na wewnętrznej stronie nóżki.

Pritvirtinkite kairiąją koją prie skersinio naudodami keturis varžtus vidinėje kojos pusėje.

Pritrdite levo nogo na nosilec s štirimi vijaki na notranji strani noge.

Použitím štyroch skrutiek na vnútornej strane nohy pripevnite ľavú nohu ku krížovej svorke.

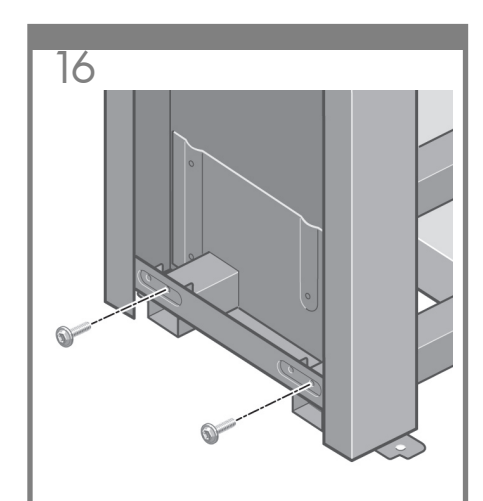

Przymocuj lewą nóżkę do listwy mocowania przy użyciu dwóch śrubek na zewnętrznej stronie nóżki.

Pritvirtinkite kairiąją koją prie skersinio naudodami du varžtus išorinėje kojos pusėje.

Pritrdite levo nogo na prečni nosilec z dvema vijakoma na zunanji strani noge.

Použitím dvoch skrutiek na vonkajšej strane nohy pripevnite ľavú nohu ku krížovej svorke.

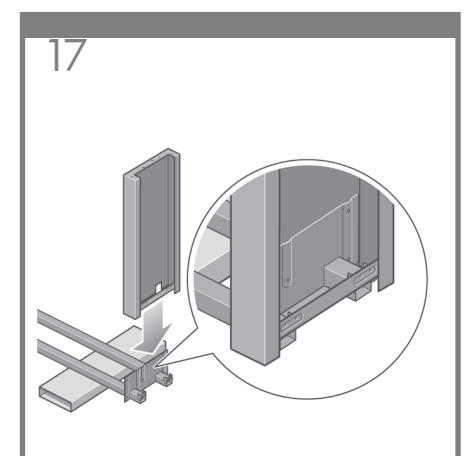

Umieść prawą nóżkę na prawej części listwy mocowania. Prawa nóżka będzie pasować tylko do prawej części listwy mocowania.

Nuleiskite dešiniąją koją ant dešiniosios skersinio pusės. Dešinioji koja tiks tik dešiniojoje skersinio pusėje.

Namestite desno nogo na desno stran prečnega nosilca. Desna noga se ujema samo z desno stranjo prečnega nosilca.

Pravú nohu položte na pravú stranu krížovej svorky. Pravú nohu je možné primontovať iba na pravú stranu krížovej svorky.

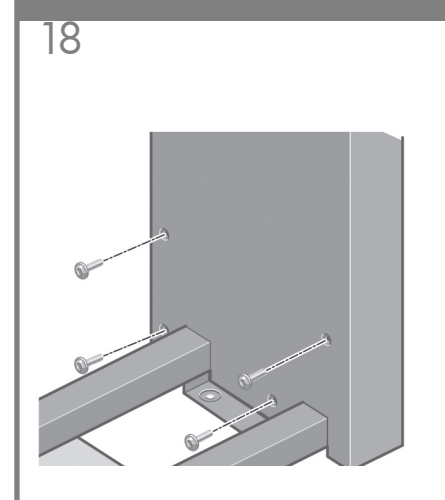

Przymocuj prawą nóżkę do listwy mocowania przy użyciu czterech śrubek na wewnętrznej stronie nóżki.

Pritvirtinkite dešiniąją koją prie skersinio naudodami keturis varžtus vidinėje kojos pusėje.

Pritrdite desno nogo na prečni nosilec s štirimi vijaki na notranji strani noge.

Použitím štyroch skrutiek na vnútornej strane nohy pripevnite pravú nohu ku krížovej svorke.

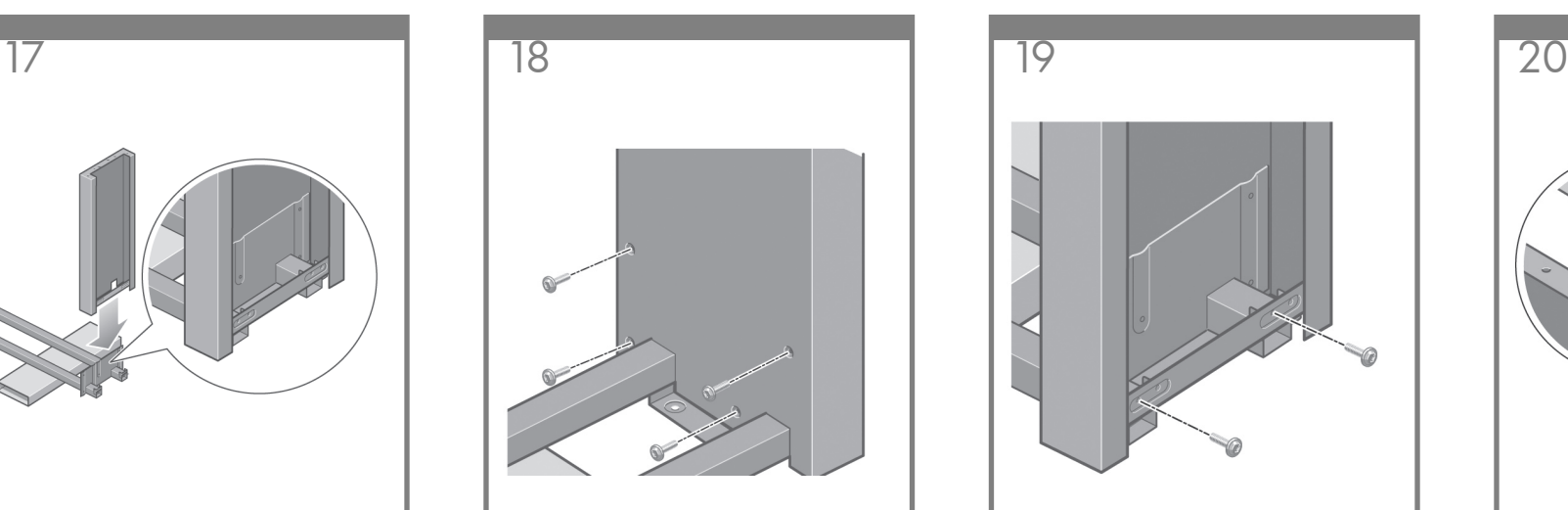

Przymocuj prawą nóżkę do listwy mocowania przy użyciu dwóch śrubek na zewnętrznej stronie nóżki.

Pritvirtinkite dešiniąją koją prie skersinio naudodami du varžtus šorinėje kojos pusėje.

Pritrdite desno nogo na prečni nosilec z dvema vijakoma na zunanji strani noge.

Použitím dvoch skrutiek na vonkajšej strane nohy pripevnite pravú nohu ku krížovej svorke.

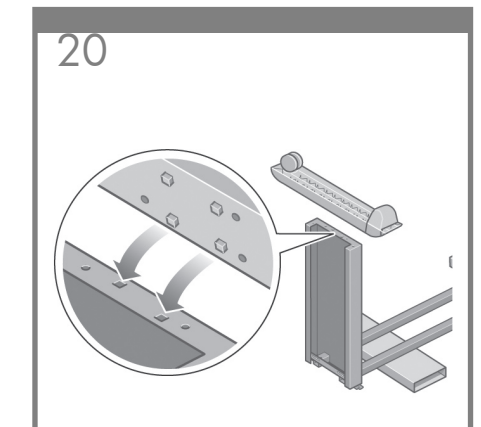

Umieść stopkę na lewej nóżce. Do poprawnego ustawienia stopki służą kołki. Nie zdejmuj materiału antypoślizgowego z kółka.

Pritvirtinkite apatinę dalį prie kairiosios kojos. Norėdami apatinę dalį pritvirtinti teisingai, naudokite pateiktus kaiščius. Nenuimkite nuo slidinėjimo apsaugančios medžiagos nuo ratuko.

Postavite podstavek na levo nogo. Za pravilno namestitev noge so vam v pomoč čepki. S kolesca ne odstranjujte materiala proti zdrsavanju.

Umiestnite spodnú časť ľavej nohy. Pri správnom umiestnení spodnej časti nohy pomáhajú kolíky. Z koliesok neodstraňujte protišmykový materiál.

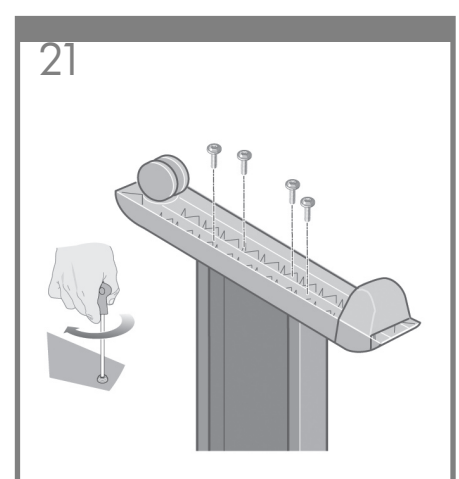

Przymocuj lewą stopkę przy użyciu czterech śrubek.

Pritvirtinkite kairiąją apatinę dalį naudodami keturis varžtus.

Pritrdite desni podstavek s štirimi vijaki.

Použitím štyroch skrutiek pripevnite dolnú časť ľavej nohy.

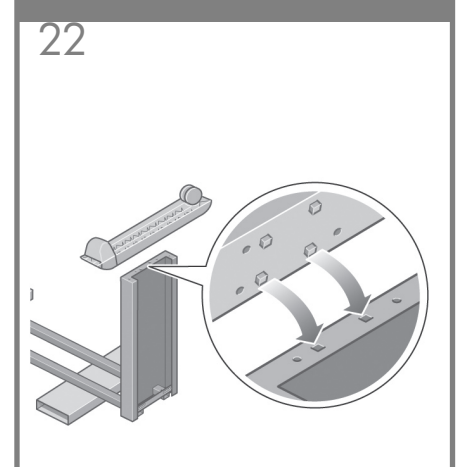

Umieść stopkę na prawej nóżce. Do poprawnego ustawienia stopki służą kołki. Nie zdejmuj materiału antypoślizgowego z kółka.

Pritvirtinkite apatinę dalį prie dešiniosios kojos. Norėdami apatinę dalį pritvirtinti teisingai, naudokite pateiktus kaiščius. Nenuimkite nuo slidinėjimo apsaugančios medžiagos nuo ratuko.

Postavite podstavek na desno nogo. Za pravilno namestitev noge so vam v pomoč čepki. S kolesca ne odstranjujte materiala proti zdrsavanju.

Umiestnite spodnú časť pravej nohy. Pri správnom umiestnení spodnej časti nohy pomáhajú kolíky. Z koliesok neodstraňujte protišmykový materiál.

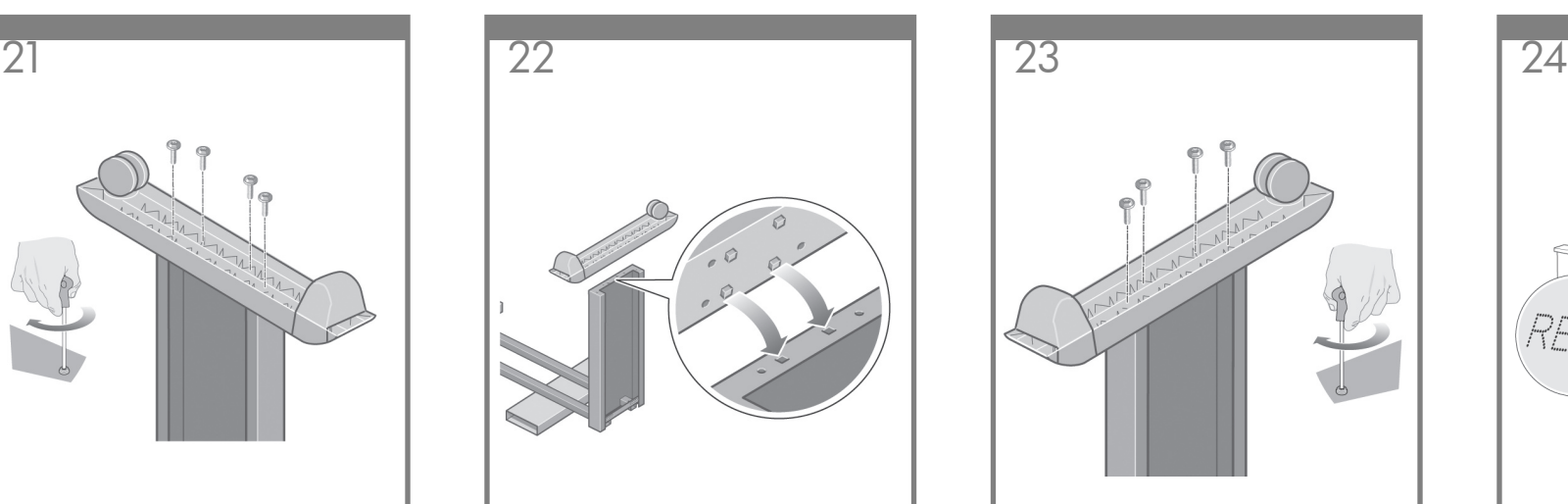

Przymocuj prawą stopkę przy użyciu czterech śrubek.

Pritvirtinkite dešiniąją apatinę dalį audodami keturis varžtus.

Pritrdite desni podstavek s štirimi vijaki.

Použitím štyroch skrutiek pripevnite dolnú časť pravej nohy.

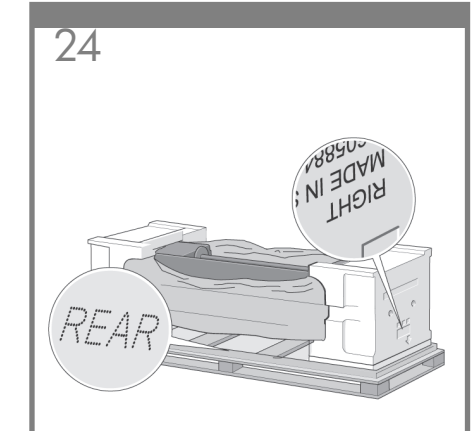

Teraz należy określić lewą i prawą stronę drukarki. Te informacje są umieszczone na zewnętrznych styropianowych elementach opakowania. Należy również ustalić, gdzie jest tył drukarki.

Turite nustatyti, kur yra spausdintuvo kairioji ir kur dešinioji pusė. Ši informacija nurodoma putplasčio šoninėse apsaugose. Taip pat nustatykite, kur yra spausdintuvo galas.

Zdaj morate ugotoviti, katera je leva in katera desna stran tiskalnika. Te informacije najdete na zaščitnem stiroporju. Ugotovite tudi, katera je hrbtna stran tiskalnika.

Teraz je potrebné zistiť, ktorá je ľavá a ktorá pravá strana tlačiarne. Tieto informácie sú zobrazené na penových koncoch balenia. Zistite aj, ktorá je zadná strana tlačiarne.

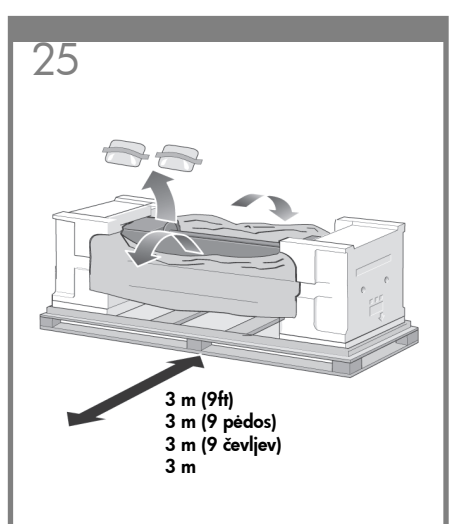

Otwórz zabezpieczające elementy plastikowe w podstawie drukarki. Upewnij się, że z tyłu drukarki jest 3 m wolnego, niezatarasowanego miejsca. Usuń z drukarki dwie torebki ze środkiem suszącym.

Nuimkite apsauginį plastikinį pagrindinės spausdintuvo dalies įpakavimą. Įsitikinkite, kad už spausdintuvo galinės dalies trijų metrų atstumu nėra jokių daiktų. Nuo spausdintuvo nuimkite du drėgmės sugėriklių maišelius.

Odstranite zaščitno plastiko s podstavka tiskalnika. Zagotovite, da tri metre za tiskalnikom ne bo nikakršnih ovir. Iz tiskalnika odstranite sušilni vrečki.

Potiahnutím otvorte ochranný plastový obal na tlačiarni. Skontrolujte, či sú za tlačiarňou k dispozícii 3 metre voľného priestoru bez prekážok. Z tlačiarne odstráňte dve vrecúška so sušidlom.

Left leg/Kairioji koja/ Leva noga./Ľavá noha. Right leg/Dešinioji koja/ Desna noga./Pravá noha.

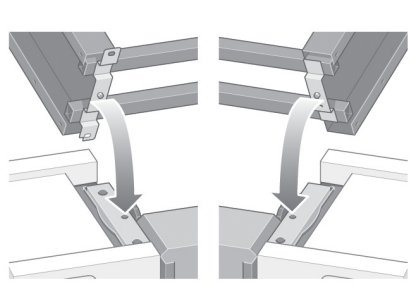

Wcześniejsze ostrzeżenie: w następnym kroku upewnij się, że kołki na stojaku znajdą się w otworach w środkowej części wsporników bloku drukarki.

Papildomas perspėjimas: Kitame žingsnyje įsitikinkite, kad stovo kaiščius įstatėte į skyles, kurios yra pagrindinės spausdintuvo dalies laikiklių centre.

Opozorilo pred nadaljevanjem: V naslednjem koraku morate postaviti čepe stojala v luknjice na sredini nosilca telesa tiskalnika.

Upozornenie vopred: v ďalšom kroku skontrolujte umiestnenie kolíkov stojana v otvoroch v strede držiakov na tele tlačiarne.

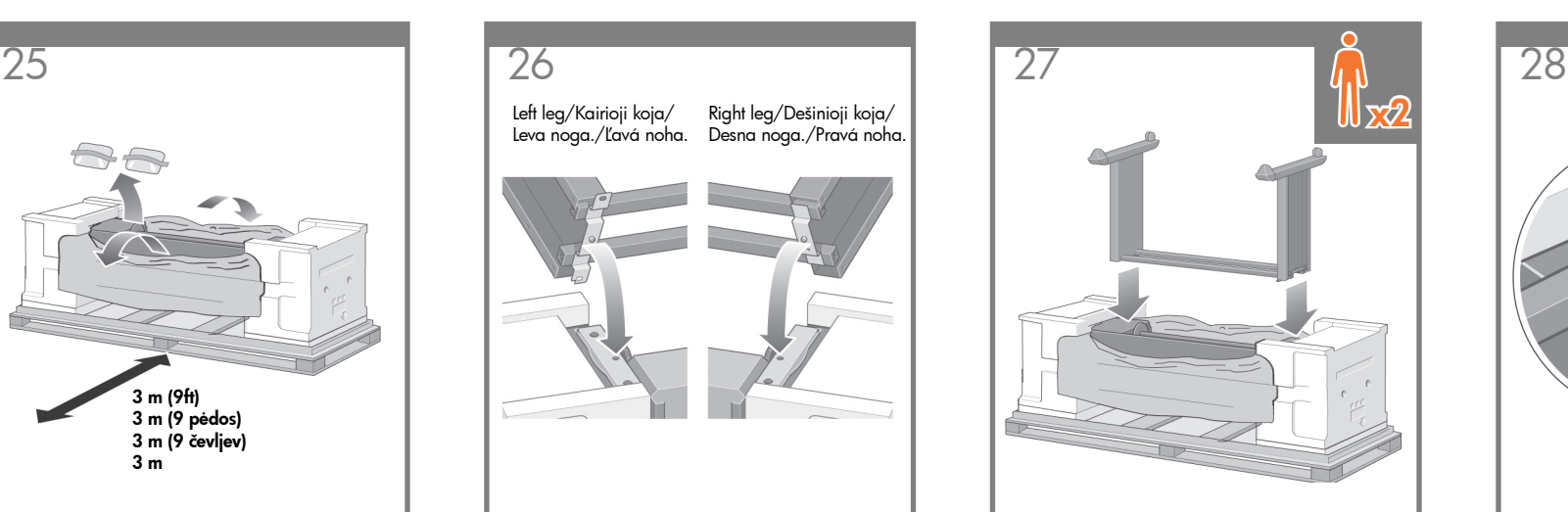

Umieść stojak na bloku drukarki. Materiał antypoślizgowy powinien znajdować się od strony tyłu drukarki.

Užkelkite stovo komplektą ant pagrindinės spausdintuvo dalies. Nuo slidinėjimo apsauganti medžiaga turi būti nukreipta į spausdintuvo galinę dalį.

Dvignite stojalo na telo tiskalnika. Material proti zdrsavanju naj bo obrnjen proti hrbtni strani tiskalnika.

Stojan namontujte na telo tlačiarne. Protišmykový materiál by mal byť nasmerovaný na zadnú stranu tlačiarne.

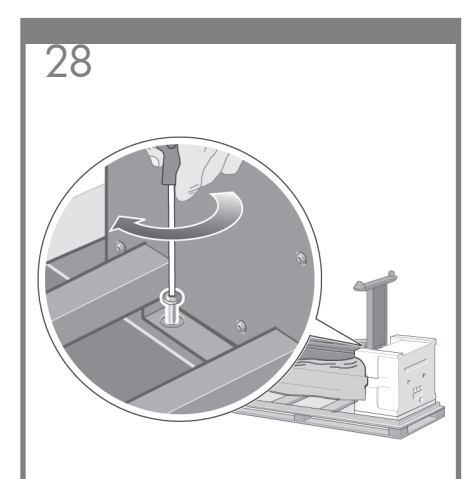

Przymocuj prawą stronę stojaka do drukarki przy użyciu jednej śrubki. Sprawdź, czy śrubka została mocno dokręcona.

Pritvirtinkite dešiniąją stovo pusę prie spausdintuvo vienu varžtu. Įsitikinkite, kad varžtas visiškai priveržtas.

Pritrdite desno stran stojala na tiskalnik z enim vijakom. Vijak privijte do konca.

Použitím jednej skrutky pripevnite pravú stranu stojana na tlačiareň. Skontrolujte, či je skrutka pevne zatiahnutá.

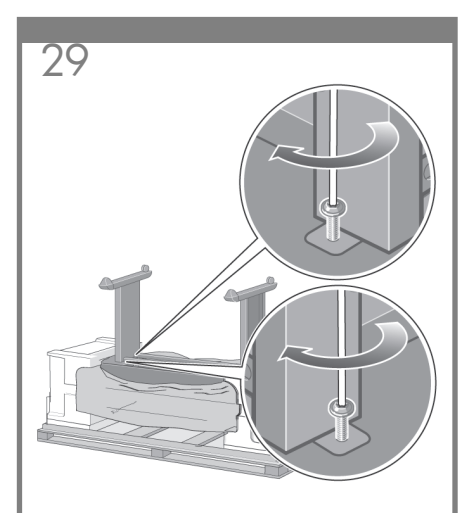

Przymocuj lewą stronę stojaka do drukarki przy użyciu dwóch śrubek. Sprawdź, czy śrubki zostały mocno dokręcone.

Pritvirtinkite kairiąją stovo pusę prie spausdintuvo dviem varžtais. Įsitikinkite, kad varžtai visiškai privežti.

Pritrdite levo stran stojala na tiskalnik z dvema vijakoma. Vijake privijte do konca.

Použitím dvoch skrutiek pripevnite ľavú stranu stojana na tlačiareň. Skontrolujte, či sú skrutky pevne zatiahnuté.

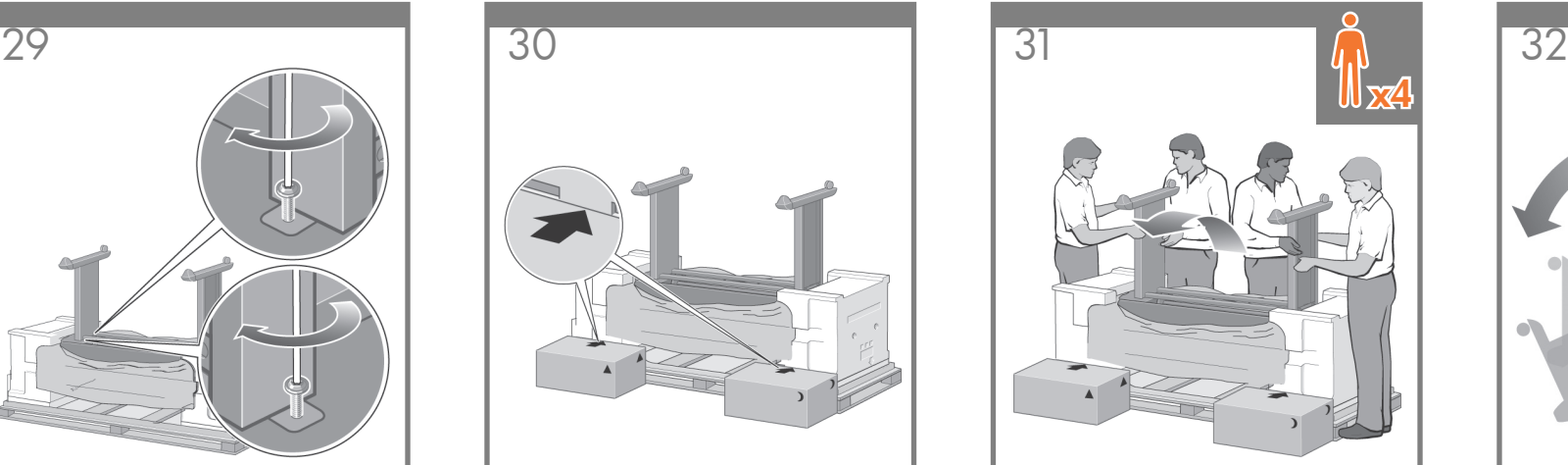

Umieść pudełka z częściami zapasowymi i materiałami eksploatacyjnymi z tyłu pudełka drukarki. Strzałki na pudełkach muszą być skierowane w stronę pudełka drukarki.

Pastatykite atsarginę ir vartojimo medžiagų dėžes prie galinės spausdintuvo dėžės dalies. Ant dėžių esančios rodyklės turi rodyti į spausdintuvo dėžę. Patikrinkite, ar anti-slip (nuo slidinėjimo apsauganti) medžiaga vis dar pritvirtinta prie dviejų galinių ratukų.

Položite rezervno škatlo in škatlo s potrošnim materialom ob hrbtno stran škatle tiskalnika. Puščici na škatlah morata biti obrnjeni proti škatli tiskalnika. Preverite, ali je material proti zdrsavanju še vedno pritrjen na zadnjih dveh kolesc.

Škatule s náhradnými súčiastkami a so spotrebným materiálom položte k zadnej strane škatule tlačiarne. Šípky na škatuliach musia ukazovať smerom ku škatuli tlačiarne. Skontrolujte, či je na dvoch zadných kolieskach stále upevnený protišmykový materiál.

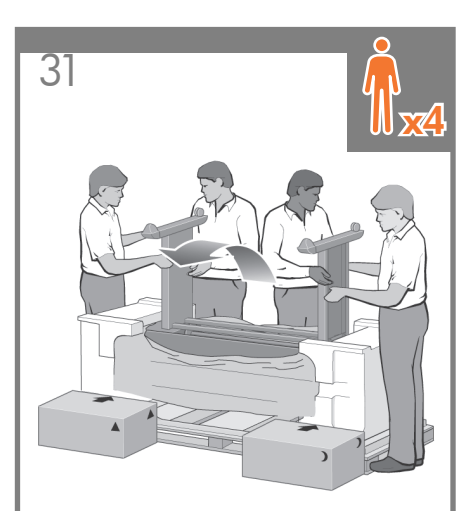

Cztery osoby powinny następnie obrócić drukarkę kładąc ją na pudełkach z częściami zapasowymi i materiałami eksploatacyjnymi.

Keturiese statykite spausdintuvą ant atsarginės ir vartojimo medžiagų dėžių.

Štiri osebe naj obrnejo tiskalnik proti rezervni škatli in škatli s potrošnim materialom.

S pomocou štyroch ľudí otočte tlačiareň na škatule s náhradnými súčiastkami a spotrebným materiálom.

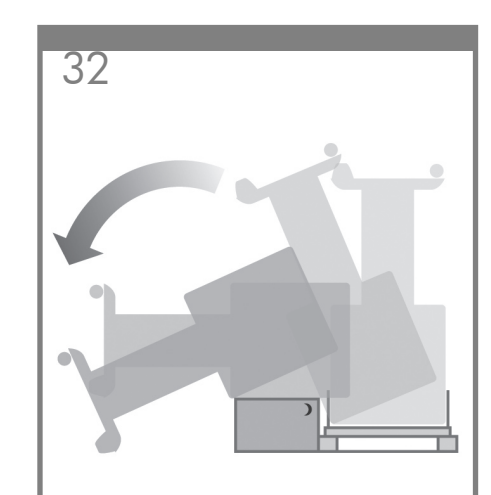

Drukarkę należy obracać tak, aby jej tylna część oparła się na pudełkach z częściami zapasowymi i materiałami eksploatacyjnymi oraz aby kółka z materiałem antypoślizgowym dotknęły podłogi.

Statykite spausdintuvą tol, kol jo galinė dalis atsidurs ant atsarginės ir vartojimo medžiagų dėžių, o ratukai su nuo slidinėjimo apsaugančia medžiaga palies žemę.

Obračajte tiskalnik, dokler se njegova hrbtna stran ne usede na rezervno škatlo in škatlo s potrošnim materialom in se kolesci z materialom proti zdrsavanju ne dotakneta tal.

Otáčajte tlačiareň, až kým jej zadná časť nebude ležať na škatuliach s náhradnými súčiastkami a spotrebným materiálom, a kým sa kolieska s protišmykovým materiálom nedotknú podlahy.

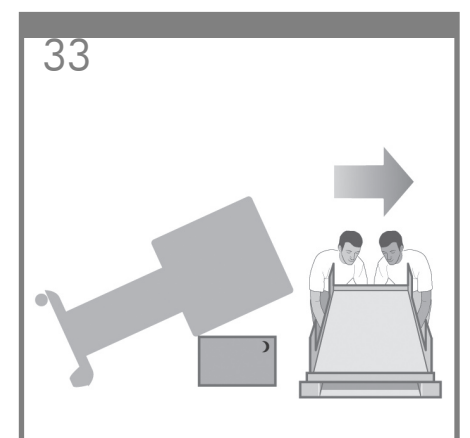

Usuń paletę przed próbą podniesienia drukarki do pozycji pionowej.

Prieš keldami spausdintuvą į vertikalią padėtį nuimkite padėklą.

Preden dvignete tiskalnik v pokončni položaj, odstranite paleto.

Pred zdvihnutím tlačiarne do vzpriamenej pozície odstráňte paletu.

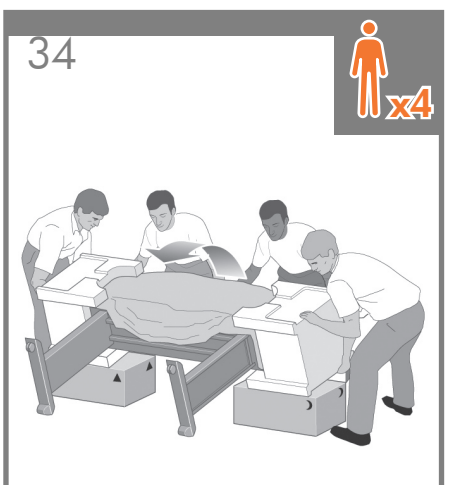

Cztery osoby, trzymając drukarkę za uchwyty z tyłu, mogą następnie ostrożnie podnosić drukarkę do pozycji pionowej.

Keturiese, naudodami rankom skirtus laikiklius, kurie yra galinėje pagrindinės spausdintuvo dalies pusėje, atsargiai pastatykite spausdintuvą į vertikalią padėtį.

Stiri osebe naj z uporabo držal na zadnji strani tiskalnika previdno dvignejo tiskalnik v pokončni položaj.

S pomocou štyroch ľudí s rukami pridŕžajúcimi zadnú stranu tela tlačiarne opatrne zdvihnite tlačiareň do vzpriamenej pozície.

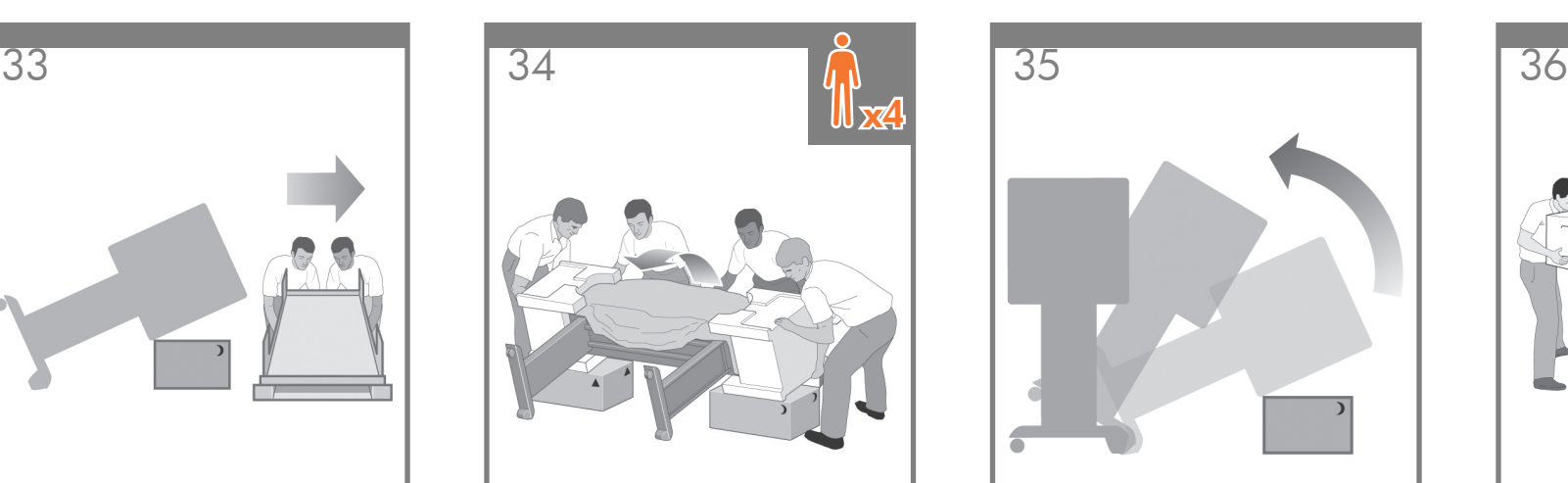

Drukarkę należy obrócić do pozycji pionowej. Materiał antypoślizgowy powinien zapobiec przesuwaniu się drukarki do przodu.

Atsargiai pastatykite spausdintuvą. Nuo slidinėjimo apsauganti medžiaga turėtų neleisti spausdintuvui pasistumti į priekį.

Obrnite tiskalnik v pokončni položaj. Material proti zdrsavanju bo ustavil tiskalnik, da ne zdrsne naprej.

Tlačiareň otočte do vzpriamenej pozície. Protišmykový materiál by mal zabrániť kĺzaniu tlačiarne dopredu.

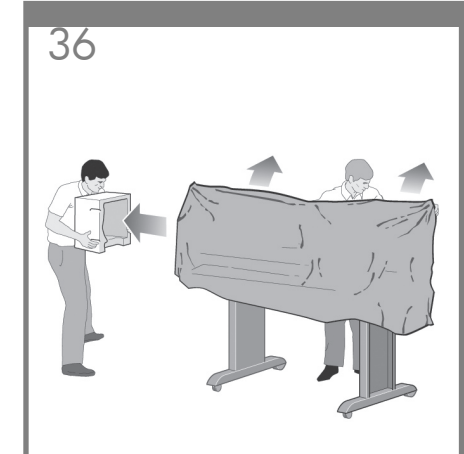

Zdejmij dwa styropianowe elementy opakowania i folię zakrywającą drukarkę.

Nuimkite dvi putplasčio šonines apsaugas ir plastikinę apsaugą, dengiančią spausdintuvą.

Odstranite zaščitni stiropor in plastiko, ki prekriva tiskalnik.

Odstráňte obidva penové konce balenia a plastový obal tlačiarne.

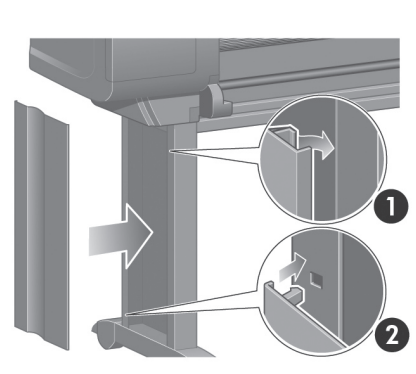

Umieść osłonę lewej nóżki z przodu lewej nóżki (1), a następnie przymocuj tylną krawędź (2) przy użyciu zatrzasku.

Įstatykite kairiosios kojos dangtį kairiosios kojos riekyje (1), tada įspauskite galinę dalį (2).

Postavite pokrov leve noge na sprednjo stran leve noge (1), nato pa zataknite hrbtni rob (2), da se zaskoči.

Umiestnite kryt ľavej nohy na prednú stranu avej nohy (1), potom zasuňte zadný okraj (2) na svoje miesto.

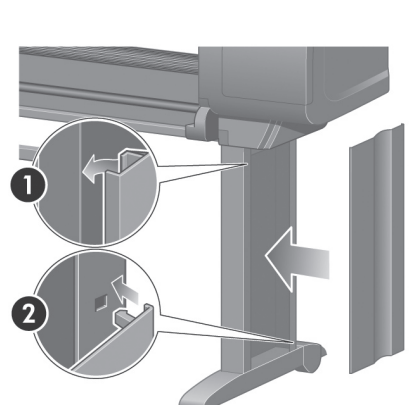

Umieść osłonę prawej nóżki z przodu prawej nóżki (1), a następnie przymocuj tylną krawędź (2) przy użyciu zatrzasku.

Įstatykite dešiniosios kojos dangtį dešiniosios kojos priekyje (1), tada įspauskite galinę dalį (2).

Postavite pokrov desne noge na sprednjo stran desne noge (1), nato pa zataknite hrbtni rob (2), da se zaskoči.

Umiestnite kryt pravej nohy na prednú stranu pravej nohy (1), potom zasuňte zadný okraj (2) na svoje miesto.

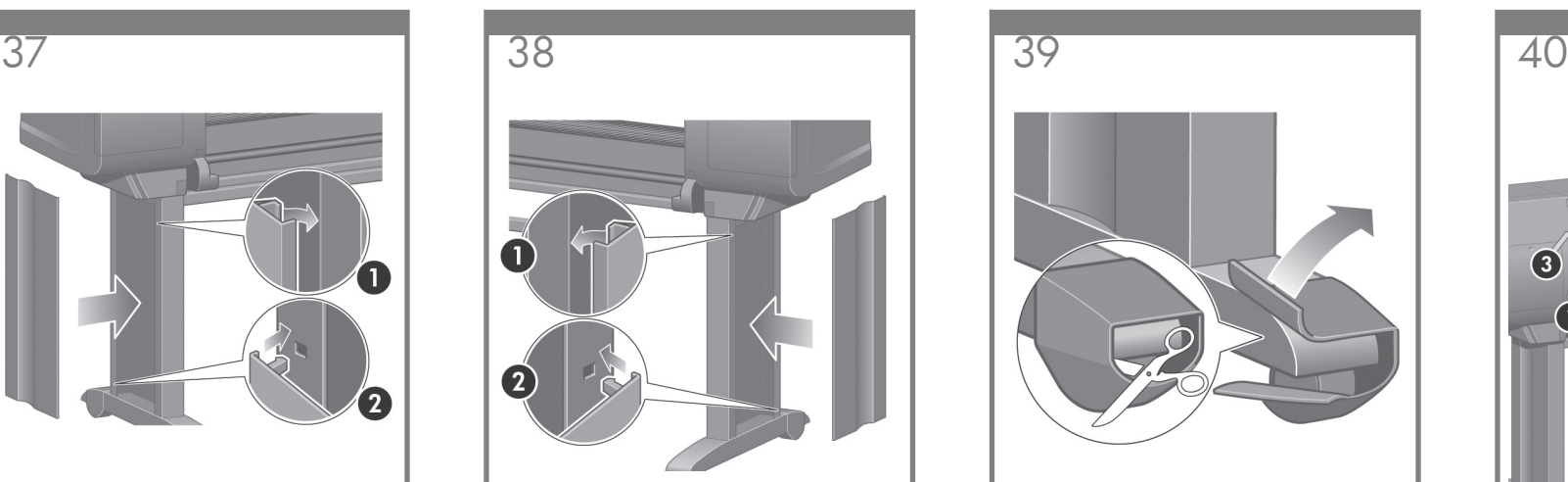

Usuń materiał antypoślizgowy z dwóch tylnych kółek stojaka.

Nuimkite nuo slidinėjimo apsaugančią medžiagą nuo stovo komplekto dviejų galinių ratukų.

Odstranite material proti zdrsavanju z zadnjih dveh kolesc na stojalu.

Z obidvoch zadných koliesok na zostave stojana odstráňte protišmykový materiál.

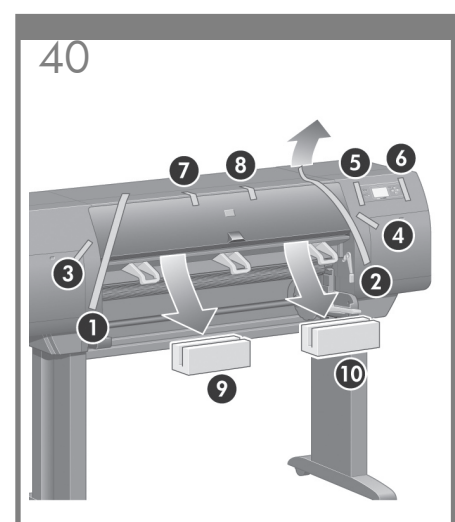

Usuń taśmy pakunkowe od 1 do 8. Otwórz oknodrukarki, a następnie wyjmij wkładki 9 i 10

Pašalinkite įpakavimo juostas nuo 1 iki 8 Atkelkite skaidrų spausdintuvo dangtį ir pašalinkite du lango įdėklus (9 ir 10)

Odstranite lepilne trakove od 1 do 8. Odprite pokrov tiskalnika in odstranite vložka na pokrovu, označena z 9 in z 10.

Odstráňte baliace pásky 1 až 8. Otvorte oknotlačiarne a odstráňte dve okenné vložky 9 a 10.

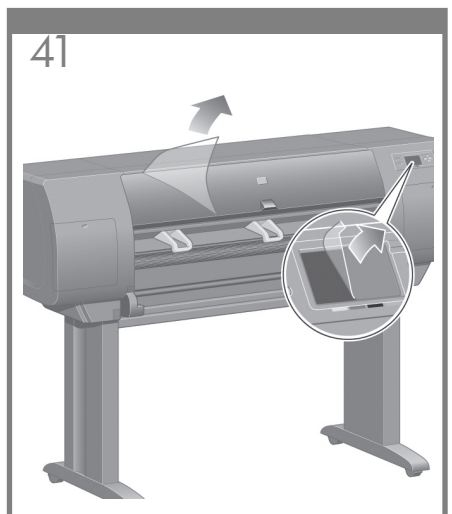

Usuń warstwę ochronną z okienka drukarki i z wyświetlacza panelu przedniego.

Nuimkite apsauginę plėvelę nuo skaidraus spausdintuvo dangčio ir priekinio pulto ekrano.

Odstranite zaščitno folijo s pokrova tiskalnika in z zaslona na nadzorni plošči.

Odstráňte ochranný kryt z okna tlačiarne a z obrazovky predného panela.

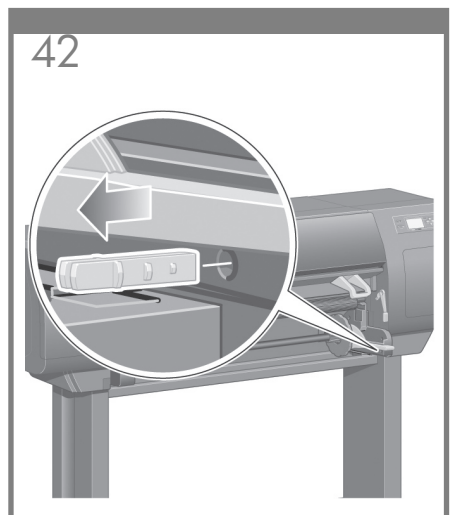

- Usuń blokadę trzpienia.
- Nuimkite ašies užraktą.
- Odstranite zaporo vretena.
- Odstráňte poistku cievky.

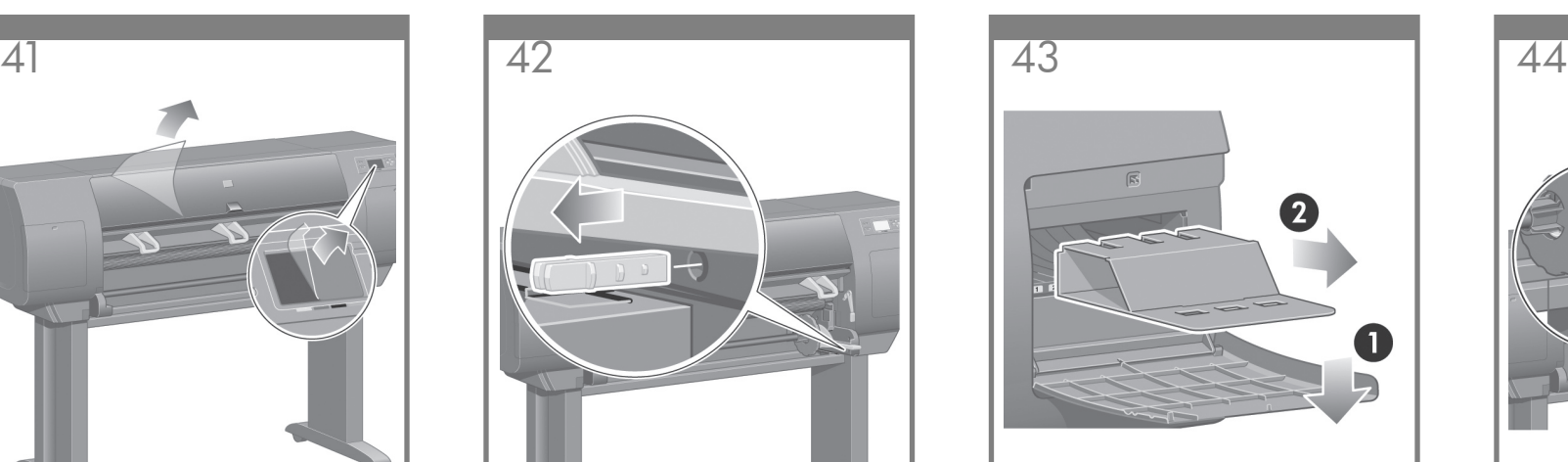

Otwórz pokrywę elementu czyszczącego i usuń materiały pakunkowe z karetki drukującej. Następnie zamknij pokrywę elementu czyszczącego.

Atidarykite spausdinimo galvutės valytuvo dureles ir išimkite vežimėlio įpakavimo medžiagas. Uždarykite valytuvo dureles.

Odprite vratca čistilnika tiskalne glave in odstranite embalažo nosilca. Nato zaprite vratca čistilnika.

Otvorte kryt čističov tlačových hláv a z vozíka odstráňte baliaci materiál. Potom zatvorte kryt čističov.

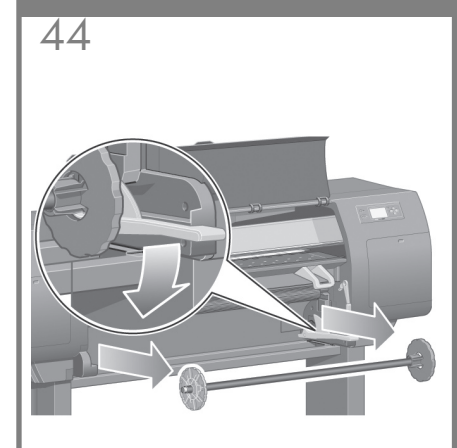

Przesuń w dół dźwignię trzpienia, co spowoduje odblokowanie prawego końca trzpienia. Zdejmij najpierw ten koniec trzpienia, a następnie zdejmij lewy koniec.

Nuspauskite ašies svirtelę žemyn, taip atlaisvinsite dešiniąją ašies pusę. Pirmiausia išimkite šį ašies galą, o tada kairįjį.

Potisnite vzvod vretena navzdol, da sprostite desni konec vretena. Odstranite najprej ta konec vretena, nato pa še levega.

Stlačte páčku cievky nadol, čím sa vysunie pravý koniec cievky. Najprv vyberte pravý koniec cievky a potom jej ľavý koniec.

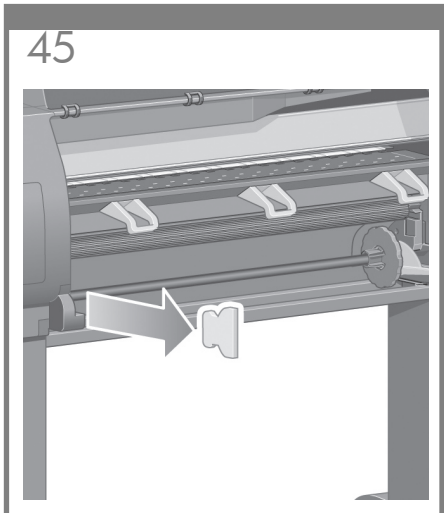

Usuń styropianowy element blokujący trzpień. Następnie ponownie załóż trzpień.

Nuimkite ašies užrakto putplasčio apsaugą. Tuomet įdėkite ašį atgal.

Odstranite stiropor zapore vretena. Nato zamenjajte vreteno.

Vyberte penovú časť poistky cievky. Potom cievku opäť vložte.

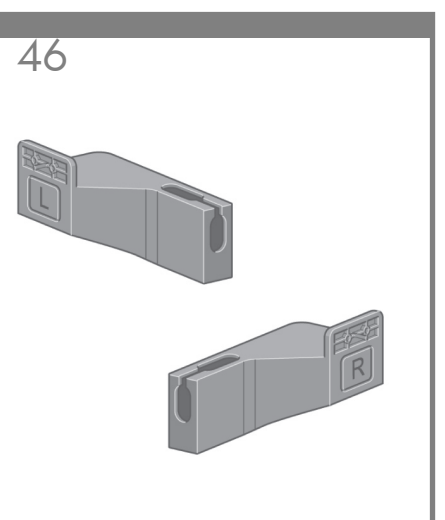

Wyjmij dwa elementy wspornikowe z pudełka zawierającego stojak i pojemnik. Uwaga: Elementy wspornikowe są oznaczone L i R.

Iš dėžės, kurioje yra stovas ir dėklas išimkite 2 laikiklius. Pastaba: Laikikliai pažymėti L ir R.

Iz škatle s stojalom in košem odstranite dva nosilca. Opomba: Nosilca sta označena z L in R.

Vyberte zo škatule, ktorá obsahuje stojan a kôš, dva držiaky. Poznámka. Držiaky sú označené písmenami L a R.

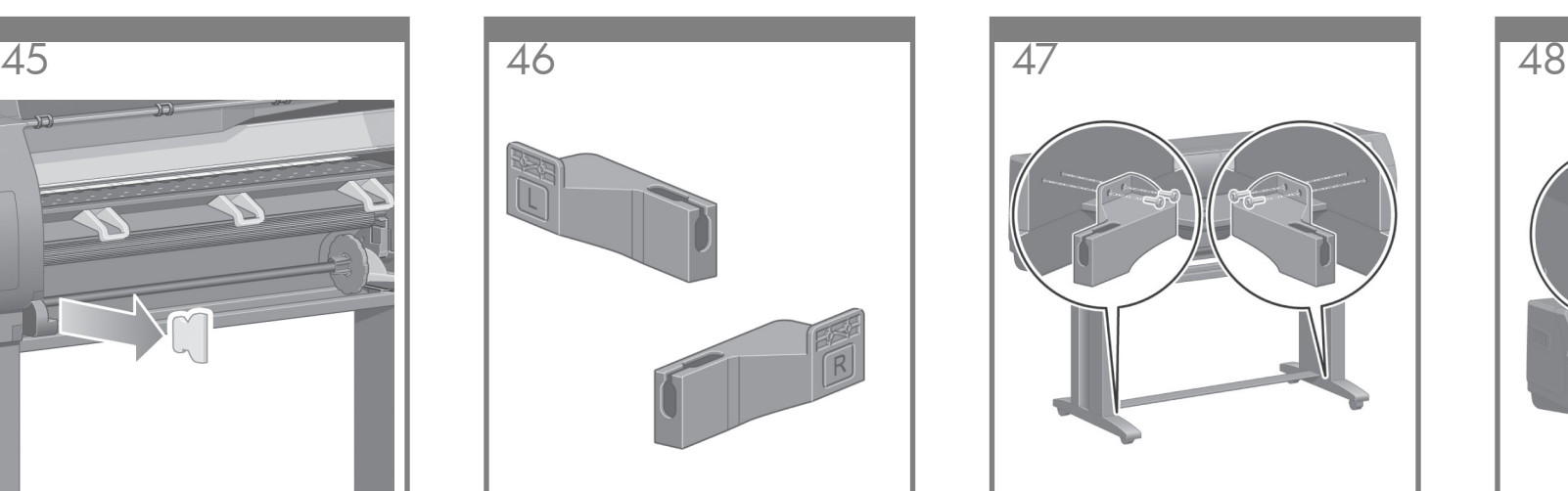

Używając czterech śrubek, przytwierdź elementy wspornikowe do dolnej części nóżek drukarki. (Każdy element wspornikowy wymaga dwóch śrubek).

Laikikliams pritvirtinti prie spausdintuvo apatinės kojos dalies, reikės dviejų varžtų. (Kiekvienam laikikliui reikia dviejų važtų.)

Nosilce s štirimi vijaki pritrdite na spodnji del nog tiskalnika. (Za vsak nosilec potrebujete dva vijaka.)

Pomocou štyroch skrutiek pripevnite držiaky k spodnej časti nôh tlačiarne. (Každý držiak vyžaduje dve skrutky.)

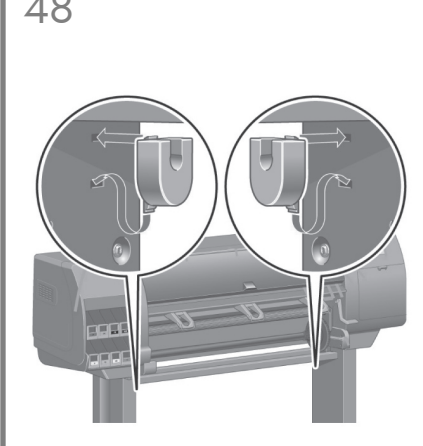

Przytwierdź dwa plastikowe elementy wspornikowe do górnej części nóżek drukarki. Włóż zaczep elementu wspornikowego w nóżkę drukarki, a następnie zatrzaśnij go na swoim miejscu.

Pritvirtinkite du plastikinius laikiklius prie spausdintuvo apatinės kojos dalies. Laikiklio apačioje esantį skirtuką įstatykite į koją ir spustelėkite laikiklio viršutinę dalį į vietą.

Dva plastična nosilca pritrdite na zgornji del nog tiskalnika. Ročico vstavite na dno nosilca v nogi tako, da se zgornji del nosilca zaskoči.

Pripevnite dva plastové držiaky k vrchnej časti nôh tlačiarne. Vložte uško v spodnej časti držiaka do nohy, potom "zacvaknite" na miesto vrchnú časť držiaka.

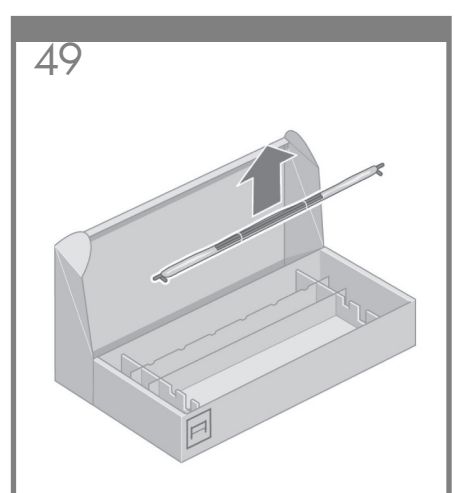

- Wyjmij zespół pojemnika z pudełka zawierającego stojak i pojemnik.
- Iš dėžės, kurioje yra stovas ir dėklas išimkite surenkamą dėklą.
- Iz škatle s stojalom in košem vzemite elemente za sestavo koša.
- Vyberte zo škatule, ktorá obsahuje stojan a kôš, celok koša.

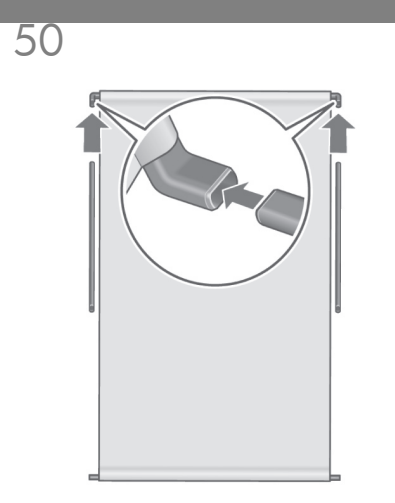

- Włóż dwa ramiona pojemnika w poprzeczkę pojemnika.
- Į dėklo skersinį įstatykite 2 dėklo atramas.
- Dve roki koša vstavite v prečni drog koša.
- Vložte dve ramienka koša do krížovej opory koša.

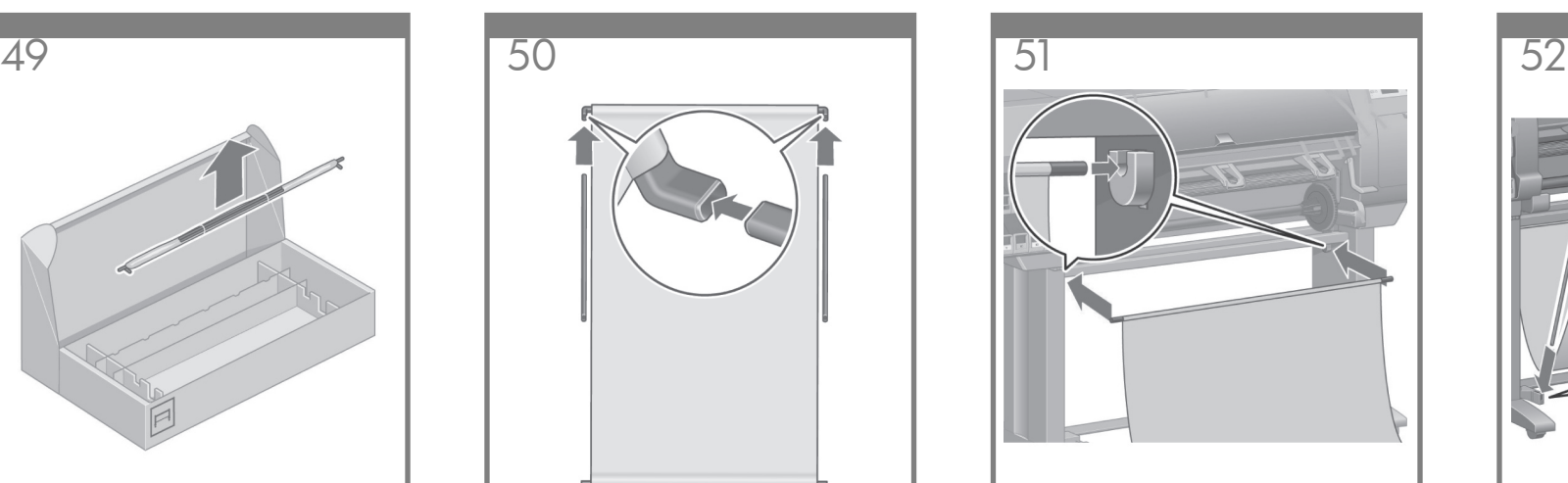

Włóż poprzeczkę pojemnika w dwa plastikowe elementy wspornikowe.

Į du plastikinius laikiklius įstatykite skersinį.

Prečni drog koša vstavite v dva plastična nosilca.

Vložte krížovú oporu koša do dvoch plastových držiakov.

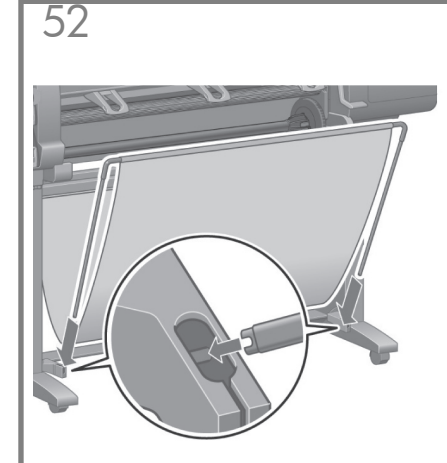

Zatrzaśnij końce obu ramion pojemnika w metalowych elementach wspornikowych.

Spustelėkite abiejų dėklo atramų galus į metalinius laikiklius.

Konca obeh rok koša vstavite v kovinske okvirje, da se zaskočijo.

Zacvaknite konce obidvoch ramienok koša do kovových držiakov.

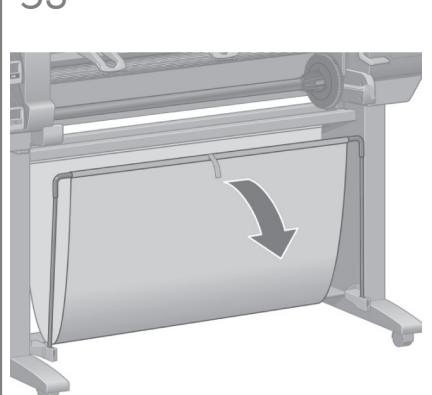

Otwórz pojemnik za pomocą niebieskiego uchwytu. Firma HP zaleca, aby pojemnik pozostał zamknięty do zakończenia procedur montażu drukarki.

Norėdami atidaryti dėklą, naudokite mėlyną rankeną. HP rekomenduoja, kad kol pabaigsite spausdintuvo surinkimo procedūras, paliktumėte dėklą uždarytą.

Z modro ročico odprite koš. HP priporoča, da med postopkom sestavljanja ročica ostane v zaprtem položaju.

Otvorte kôš pomocou modrého držadla. Spoločnosť HP odporúča nechať kôš zatvorený, kým nebude dokončený postup montáže tlačiarne.

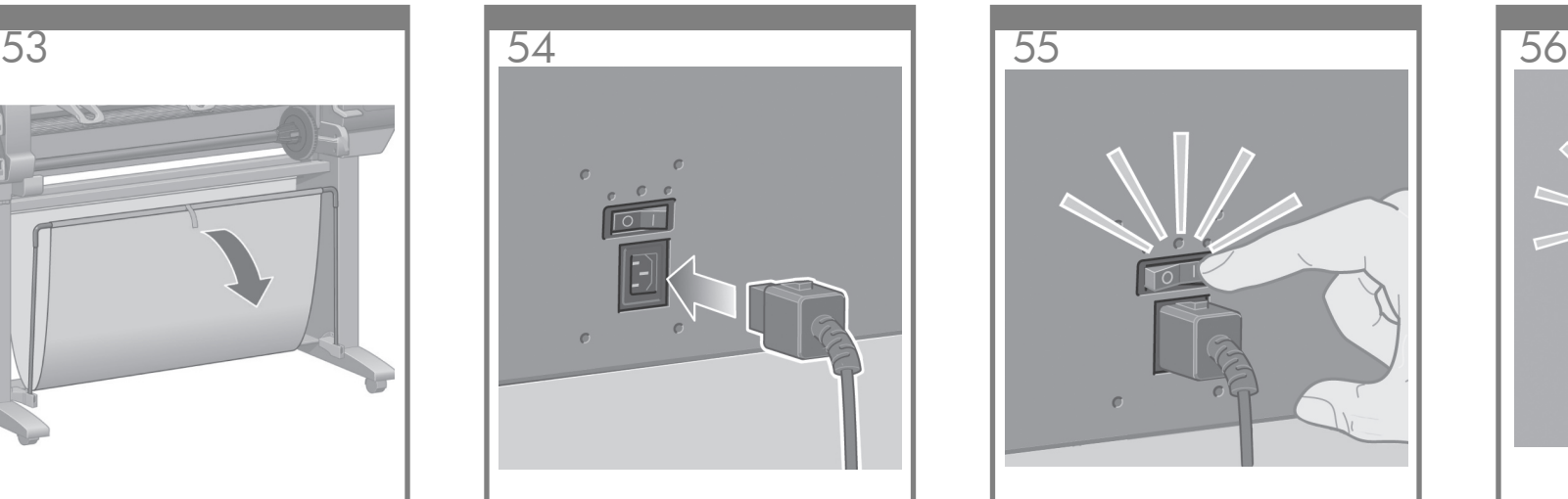

Podłącz kabel zasilający z tyłu drukarki, a następnie podłącz jego drugi koniec do gniazda sieci elektrycznej.

Įkiškite maitinimo kabelį į spausdintuvo galinę dalį, o kitą galą įkiškite į kintamos srovės (AC) lizdą.

Napajalni kabel priključite v zadnji del tiskalnika, drug konec kabla pa priključite v električno vtičnico.

Zapojte napájací kábel v zadnej časti tlačiarne, druhý koniec zapojte do elektrickej zásuvky so striedavým napätím.

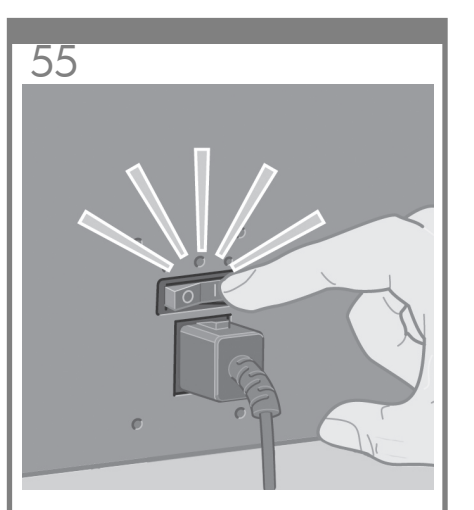

Włącz przełącznik zasilania znajdujący się z tyłu drukarki.

Perjunkite spausdintuvo užpakalinėje dalyje esantį maitinimo jungiklį į padėtį On (įjungta).

Na zadnji strani tiskalnika vklopite stikalo za vklop/izklop.

Prepnite do zapnutej polohy vypínač, ktorý je umiestnený na zadnej strane tlačiarne.

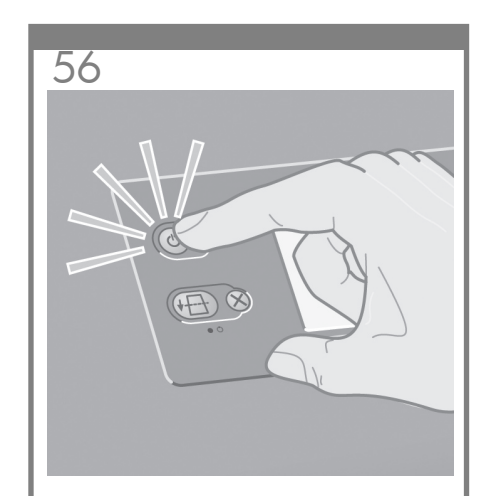

Jeśli wskaźnik zasilania na panelu przednim jest wyłączony, naciśnij przycisk zasilania w celu włączenia drukarki.

Jeigu maitinimo lemputė priekiniame pulte lieka išjungta, kad įjungtumėte spausdintuvą paspauskite mygtuką Maitinimas.

Če lučka za vklop/izklop na nadzorni plošči ne sveti, pritisnite gumb Vklop/izklop in vklopite tiskalnik.

Ak indikátor napájania na prednom paneli zostane zhasnutý, zapnite tlačiareň tlačidlom Napájanie.

# Language  $\sqrt{\Box$  English ∣□ Français ∣⊡Italiano  $\square$  Deutsch □ Español □ Português F. ローボジゴ

Poczekaj, aż pojawi się ten komunikat (ok. 10 minut). Wybierz język przy użyciu klawiszy Up i Down. Naciśnij klawisz Select (v).

Pasirinkite savo kalbą naudodami Up (aukštyn) ir Down (žemyn) mygtukus. Paspauskite mygtuką  $(\checkmark)$  Select (pasirinkti).

Počakajte da se pokaže to sporočilo (~10 minut). S tipkama Up (Gor) in Down (Dol) izberite želen jezik. Pritisnite tipko Select (√) (Izberi).

Počkajte, kým sa na prednom paneli nezobrazí takáto správa (približne 10 minút). Pomocou tlačidiel Nahor a Nadol zvýraznite požadovaný jazyk. Stlačte tlačidlo Vybrať (v).

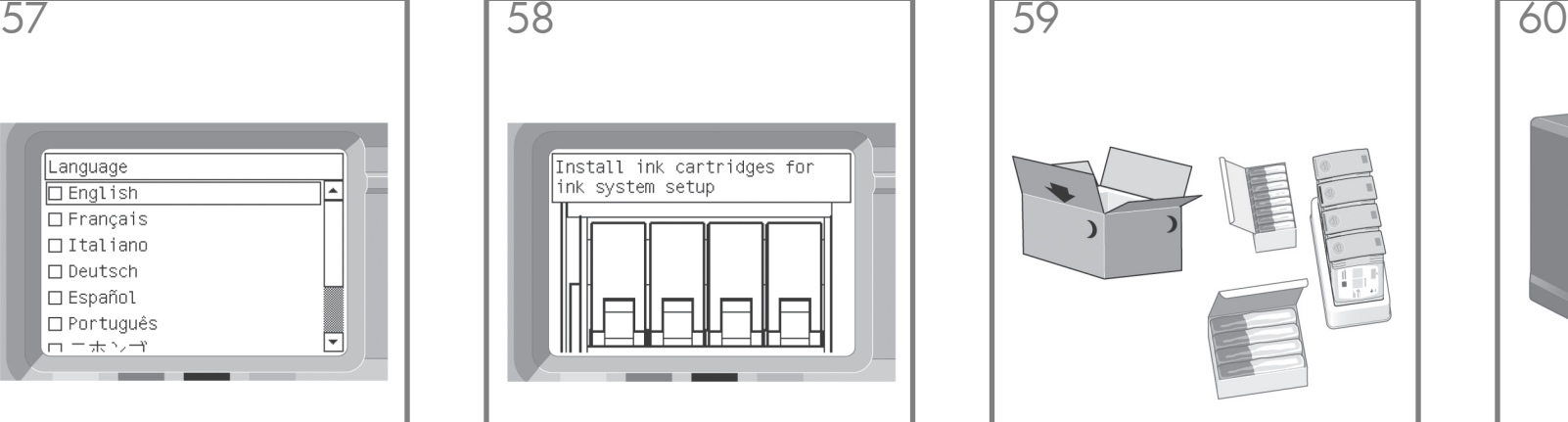

Na panelu przednim pojawi się instrukcja instalacji zestawów drukujących.

Dabar priekiniame pulte pasirodys informacija, kaip įdėti rašalo atsargas.

Na nadzorni plošči se prikaže navodilo za namestitev črnilnih potrebščin.

Na prednom paneli sa teraz zobrazí spôsob inštalácie zásobníkov atramentu.

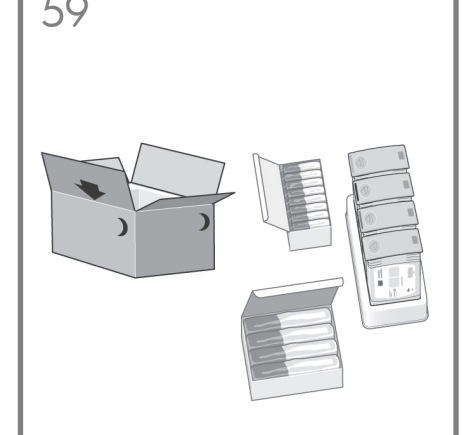

Z pudełka z materiałami eksploatacyjnymi wyjmij głowice drukujące, elementy czyszczące głowice drukujące oraz wkłady atramentowe.

Išimkite spausdinimo galvutes, spausdinimo galvutės valytuvą ir rašalo kasetes iš vartojimo medžiagų dėžės.

Iz škatle s potrošnim materialom vzemite tiskalne glave, čistilnike glav in tiskalne kartuše.

Zo škatule so spotrebným materiálom vyberte tlačové hlavy, čističe tlačových hláv a kazety s atramentom.

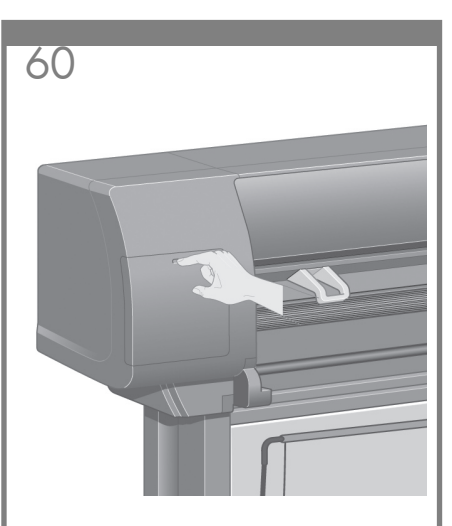

Odszukaj pokrywę wkładów atramentowych znajdującą się z lewej strony drukarki.

Suraskite rašalo kasetės dėklo dureles, kurios yra kairėje spausdintuvo pusėje.

Poiščite vratca za tiskalne kartuše, ki so na levi strani tiskalnika.

Kryt kaziet s atramentom sa nachádza na ľavej strane tlačiarne.

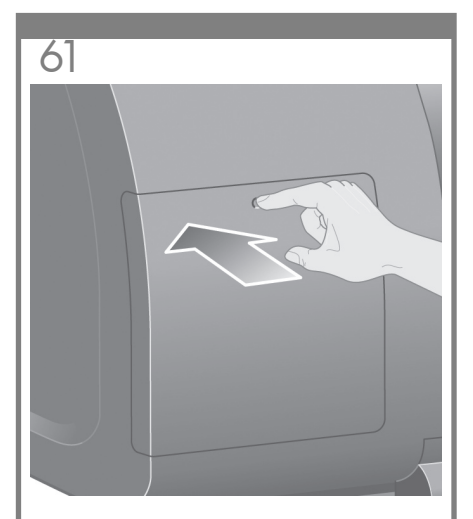

Naciśnij pokrywę wkładów atramentowych. Paspauskite rašalo kasetės dėklo dureles. Pritisnite vratca za tiskalne kartuše. Stlačte kryt kaziet s atramentom.

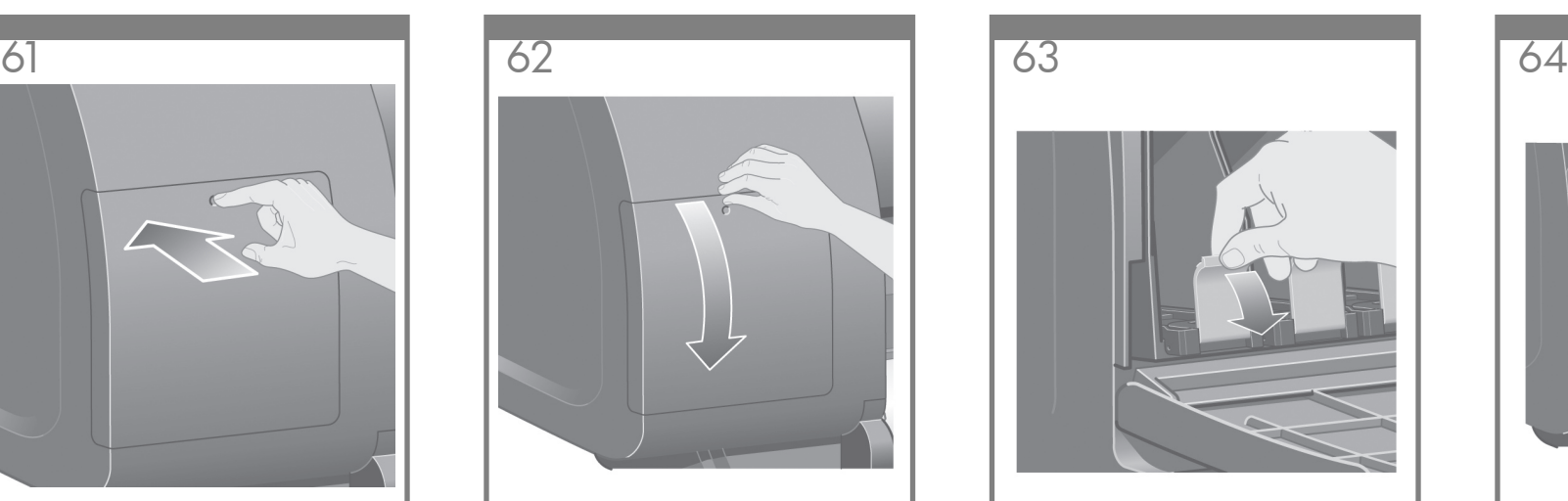

Otwórz pokrywę wkładów atramentowych.

Atidarykite rašalo kasetės dėklo dureles.

Odprite vratca za tiskalne kartuše.

Otvorte kryt kaziet s atramentom.

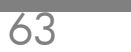

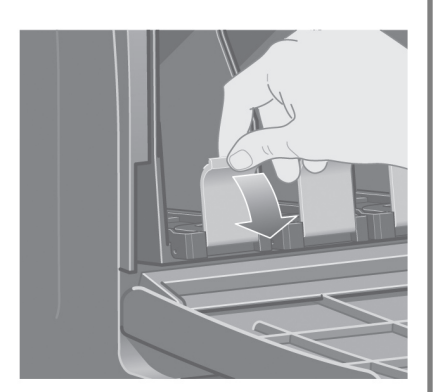

Aby otworzyć szufladę wkładu atramentowego, opuść w dół niebieską dźwignię.

Norėdami atlaisvinti rašalo kasetės stalčių, patraukite mėlyną rankenėlę žemyn.

Potisnite modro ročico navzdol, da sprostite predalček tiskalne kartuše.

Zásuvku pre kazetu s atramentom uvoľníte tak, že modrý držiak potiahnete nadol.

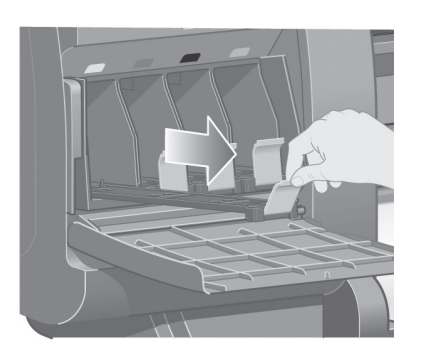

Wysuń szufladę wkładu atramentowego. Ištraukite rašalo kasetės stalčių. Odmaknite predalček tiskalne kartuše. Vysuňte zásuvku pre kazetu s atramentom.

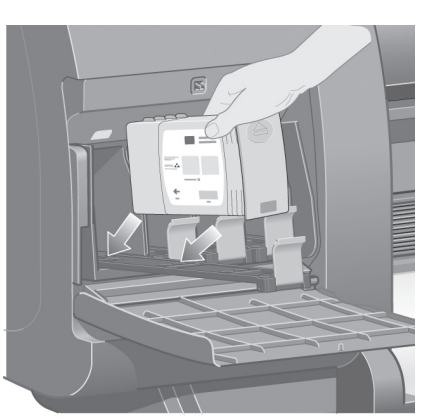

Umieść wkład atramentowy w szufladzie wkładu atramentowego. Zwróć uwagę na oznaczenia umieszczone na szufladzie, które wskazują właściwe położenie.

Įstatykite rašalo kasetę į rašalo kasetės stalčių. Nepamirškite, kad ant stalčiaus yra žymės, nurodančios teisingą padėtį.

Postavite tiskalno kartušo v predalček tiskalne kartuše. Pazite na oznake na predalčku, ki označujejo pravilno postavitev.

Vložte kazetu s atramentom do zásuvky pre kazetu. Na zásuvke sú šípky, ktoré označujú správne umiestnenie.

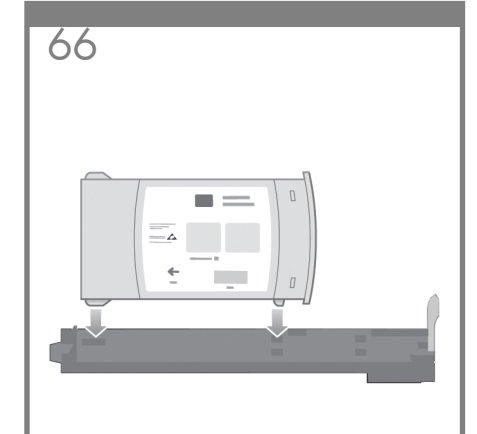

Umieść wkład atramentowy w tylnej części szuflady, jak pokazano na rysunku.

Įstatykite rašalo kasetę stalčiaus gale. kaip parodyta.

Kartušo položite v hrbtni del predalčka, tako kot je prikazano.

Kazetu s atramentom umiestnite na zadnú stranu zásuvky podľa obrázka.

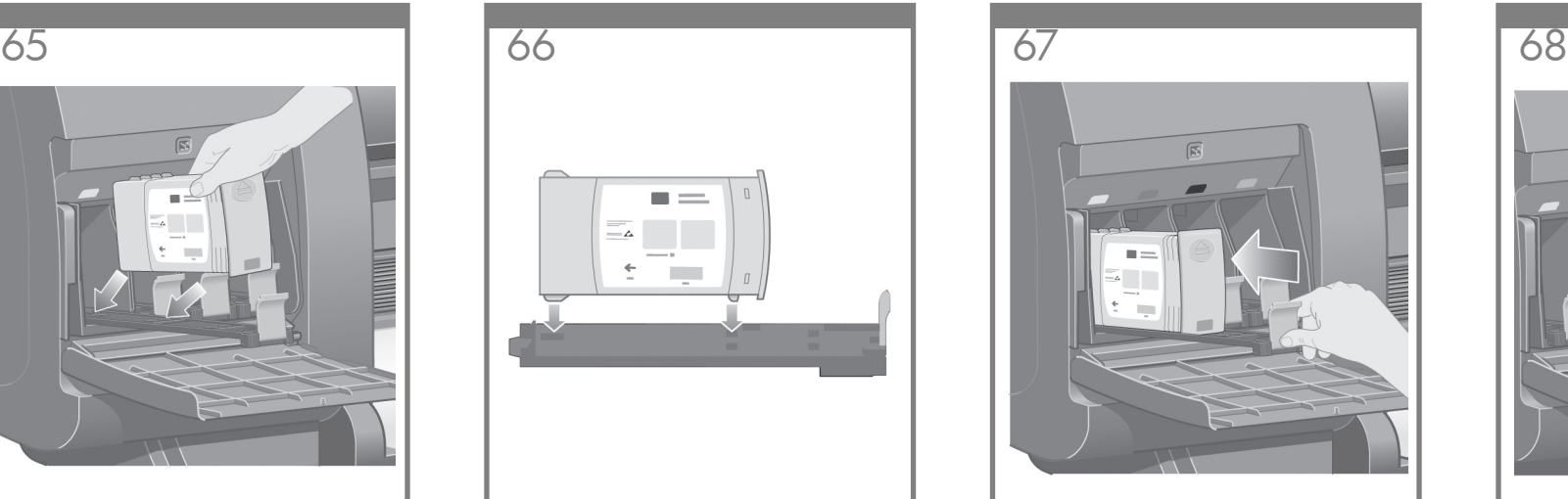

Wsuń szufladę wkładu atramentowego z powrotem do drukarki, aż się zablokuje.

Stumkite rašalo kasetės stalčių atgal į spausdintuvą, kol šis užsifiksuos vietoje.

Predalček s kartušo potisnite v tiskalnik, tako da se zaskoči.

Zatlačte zásuvku pre kazetu s atramentom do tlačiarne, kým sa nezasunie na svoje miesto.

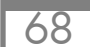

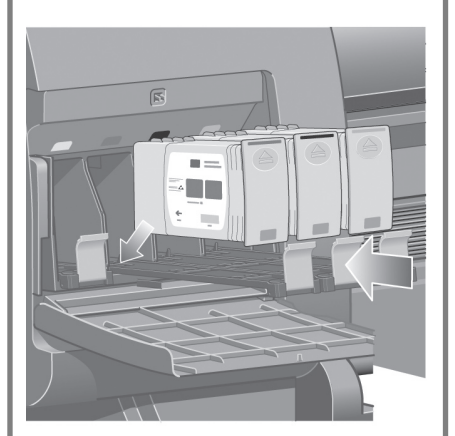

Wykonując te same instrukcje, zainstaluj trzy pozostałe wkłady atramentowe.

Kitas tris rašalo kasetes įdėkite tuo pačiu būdu.

Po istem postopku namestite tudi ostale tri tiskalne kartuše.

Rovnakým spôsobom nainštalujte ďalšie tri kazety s atramentom.

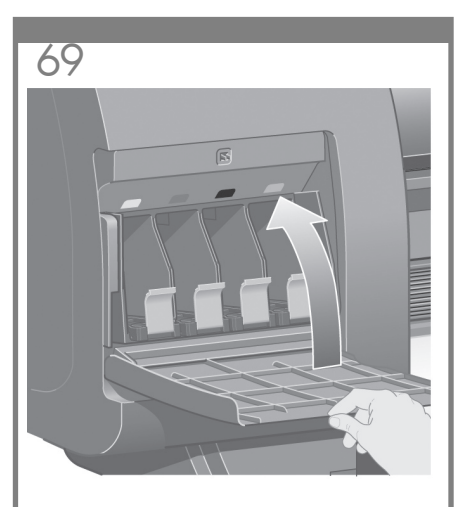

Zamknij pokrywę wkładów atramentowych. Uždarykite rašalo kasetės s dėklo dureles. Zaprite vratca tiskalne za kartuše. Zatvorte kryt kaziet s atramentom.

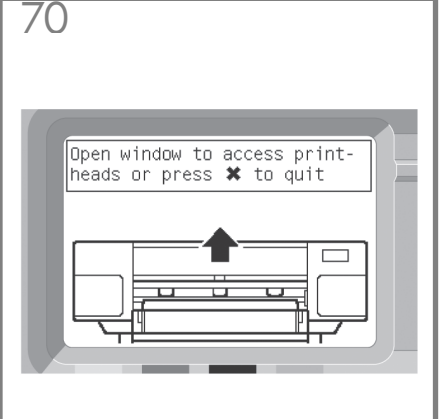

Poczekaj (około minuty), aż pojawi się ten komunikat na panelu przednim.

Palaukite (apie minutę), kol pamatysite priekinio pulto pranešimą.

Počakajte (približno eno minuto), dokler se na nadzorni plošči ne prikaže to sporočilo.

Počkajte (približne minútu), kým sa na prednom paneli nezobrazí takáto správa.

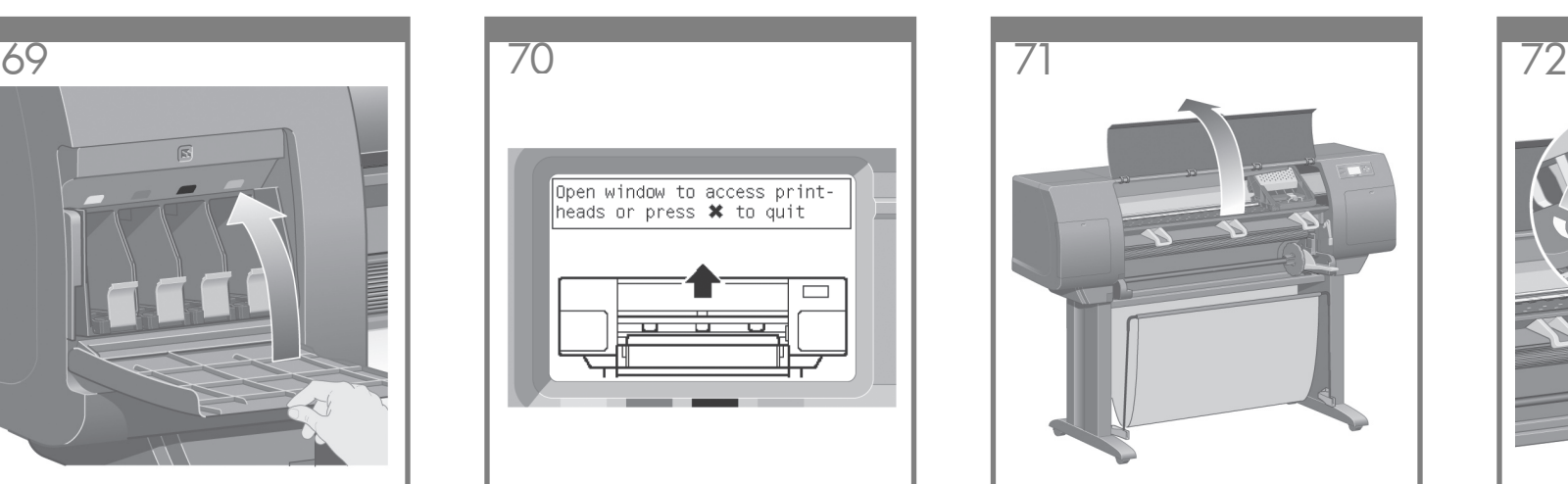

Podnieś pokrywę drukarki.

Atkelkite skaidrų spausdintuvo dangtį.

Odprite pokrov tiskalnika.

Otvorte okno tlačiarne.

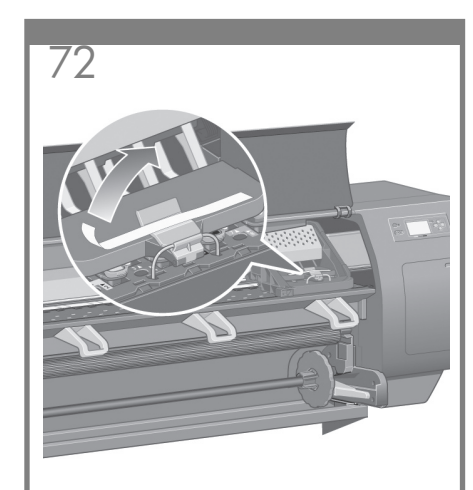

Zdejmij taśmę pakunkową, która przytrzymuje blokadę karetki drukującej w położeniu dolnym.

Pašalinkite įpakavimo juostą, kuri laiko spausdinimo galvutės vežimėlio skląstį.

Odstranite lepilni trak, ki drži zapah nosilca tiskalne glave.

Odstráňte baliacu pásku, ktorou je prichytená západka vozíka tlačovej hlavy.

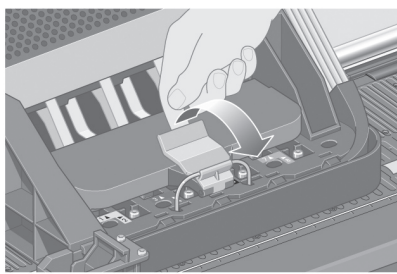

Pociągnij i zwolnij blokadę karetki, tak jak pokazano na rysunku poniżej.

Truktelėkite į viršų ir paleiskite vežimėlio viršuje esantį fiksatorių.

Potegnite navzgor in sprostite zapah na vrhu nosilca.

Vytiahnite a uvoľnite západku navrchu zostavy vozíka.

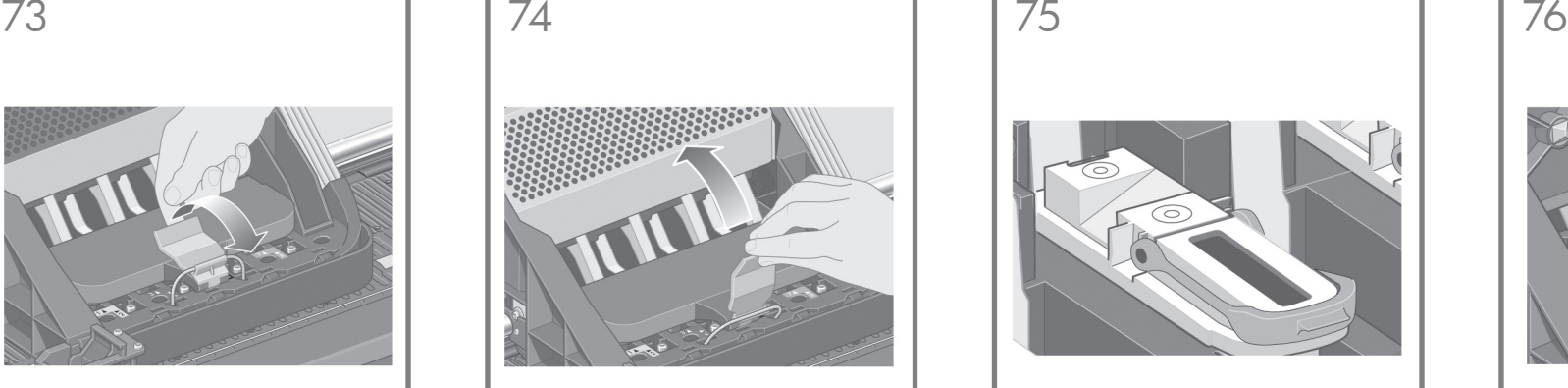

Podnieś pokrywę karetki. W ten sposób uzyskasz dostęp do głowic instalacyjnych.

Pakelkite dangtelį. Dabar galite prieiti prie spausdinimo galvučių.

Dvignite pokrov. Zdaj lahko dosežete nameščene tiskalne glave.

Zdvihnite kryt. To vám umožní prístup k inštalačným tlačovým hlavám.

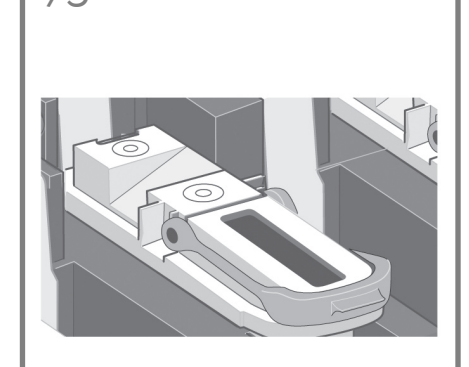

Przed wyjęciem głowic instalacyjnych spójrz na okienko na każdej z nich, aby sprawdzić, czy głowica nie zawiera atramentu.

Prieš išimdami laikinąsias spausdinimo galvutes, kiekvienos viršuje esančiame langelyje pažiūrėkite, ar spausdinimo galvutėse nėra rašalo.

Preden odstranite nameščene tiskalne glave, poglejte na pokrov na vrhu posamezne glave in preverite, ali tiskalna glava vsebuje črnilo.

Pred vytiahnutím inštalačných tlačových hláv skontrolujte na vrchnom okne každej hlavy, či obsahuje atrament.

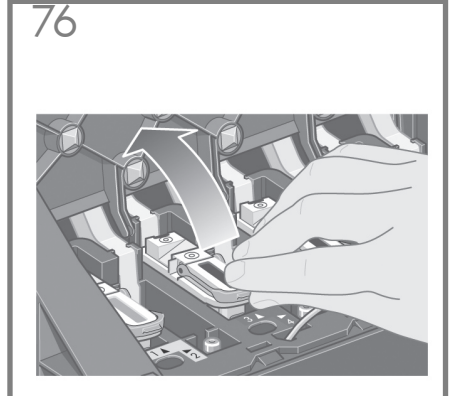

Aby usunąć głowice konfiguracyjne, podnieś niebieski zaczep.

Norėdami išimti įstatytą spausdinimo galvutę, pakelkite mėlyną rankenėlę.

Tiskalno glavo odstranite tako, da dvignete modro ročico.

Ak chcete vytiahnuť inštalačnú tlačovú hlavu, zdvihnite modrý držiak.

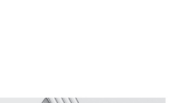

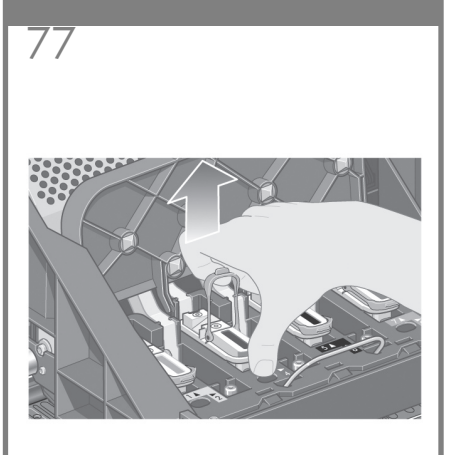

Unieś niebieski zaczep i ostrożnie odłącz głowicę instalacyjną od karetki.

Naudodami mėlyną rankenėlę, atsargiai atlaisvinkite laikinąją spausdinimo galvutę nuo spausdinimo vežimėlio.

Z modro ročico nalahno odstranite tiskalno glavo z nosilca.

Pomocou modrého držiaka opatrne uvoľnite inštalačnú tlačovú hlavu z vozíka.

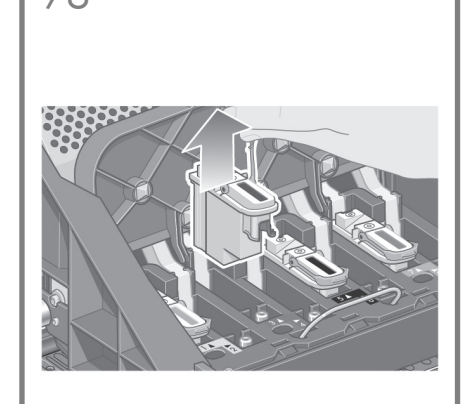

Podnieś głowicę instalacyjną, tak aby wysunąć ją z karetki. Następnie wyjmij pozostałe głowice instalacyjne.

Kelkite laikinąją spausdinimo galvutę, kol ši atsilaisvins nuo vežimėlio. Tuomet išimkite kitas laikinąsias spausdinimo galvutes.

Dvigujte glavo, dokler se ne sprosti iz nosilca. Nato odstranite druge nameščene tiskalne glave.

Inštalačnú hlavu zdvíhajte, až kým sa neuvoľní zo zostavy vozíka. Potom vytiahnite ostatné inštalačné tlačové hlavy.

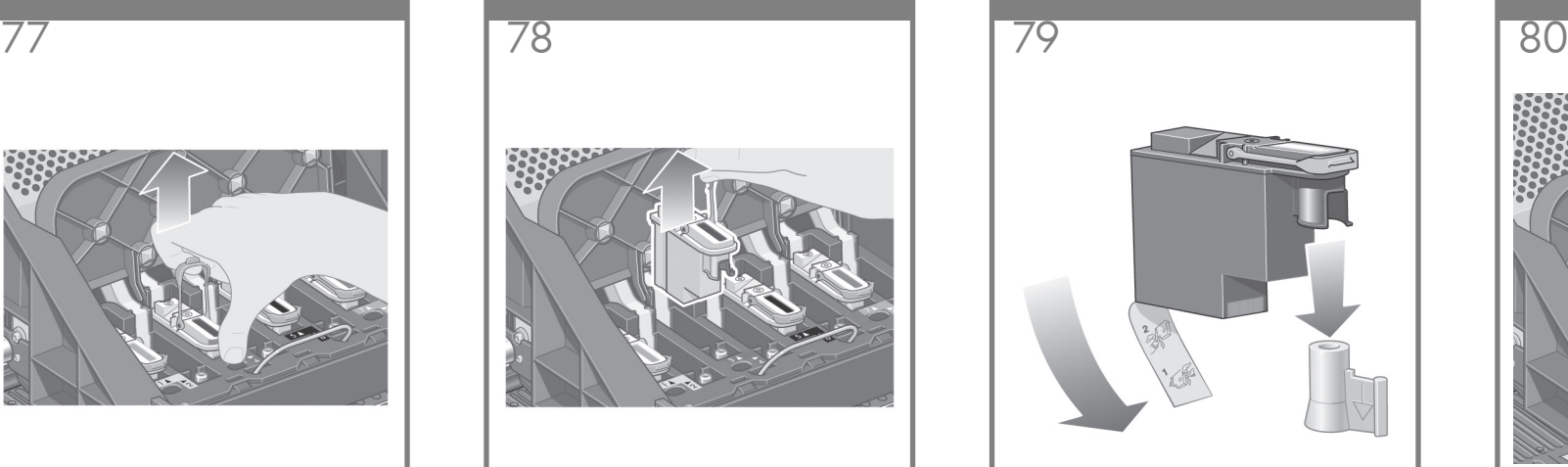

Zdejmij niebieską nasadkę zabezpieczającą oraz przezroczystą taśmę zabezpieczającą z głowicy drukującej.

Nuimkite mėlyną apsauginį antgalį ir apsauginę juostelę nuo spausdinimo galvutės.

S tiskalne glave odstranite modri zaščitni pokrovček in prozorni zaščitni trak.

Z tlačovej hlavy odstráňte modré ochranné viečko a ochrannú pásku.

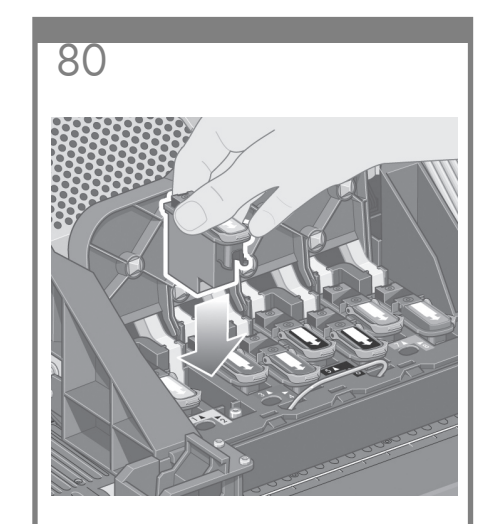

Pionowo opuść wszystkie głowice drukujące i umieść je we właściwych pozycjach.

Vertikaliai nuleiskite visas spausdinimo galvutes į teisingą padėtį.

Navpično spustite vse tiskalne glave v njihov ustrezni položaj.

Všetky tlačové hlavy vložte zvislo na ich správne pozície.

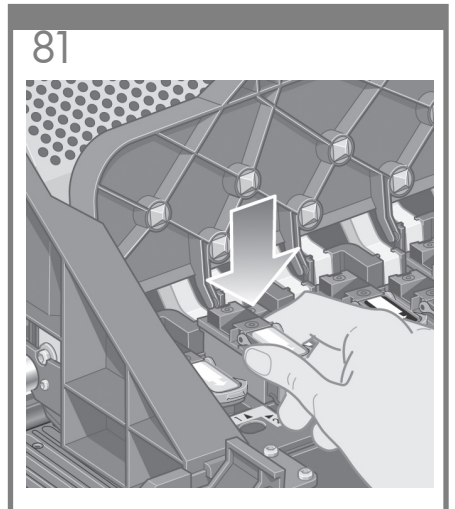

Zamocuj głowice drukujące powoli i ostrożnie. Įstatykite spausdinimo galvutes lėtai ir atsargiai. Počasi in previdno vstavite tiskalne glave. Tlačové hlavy ukladajte pomaly a opatrne.

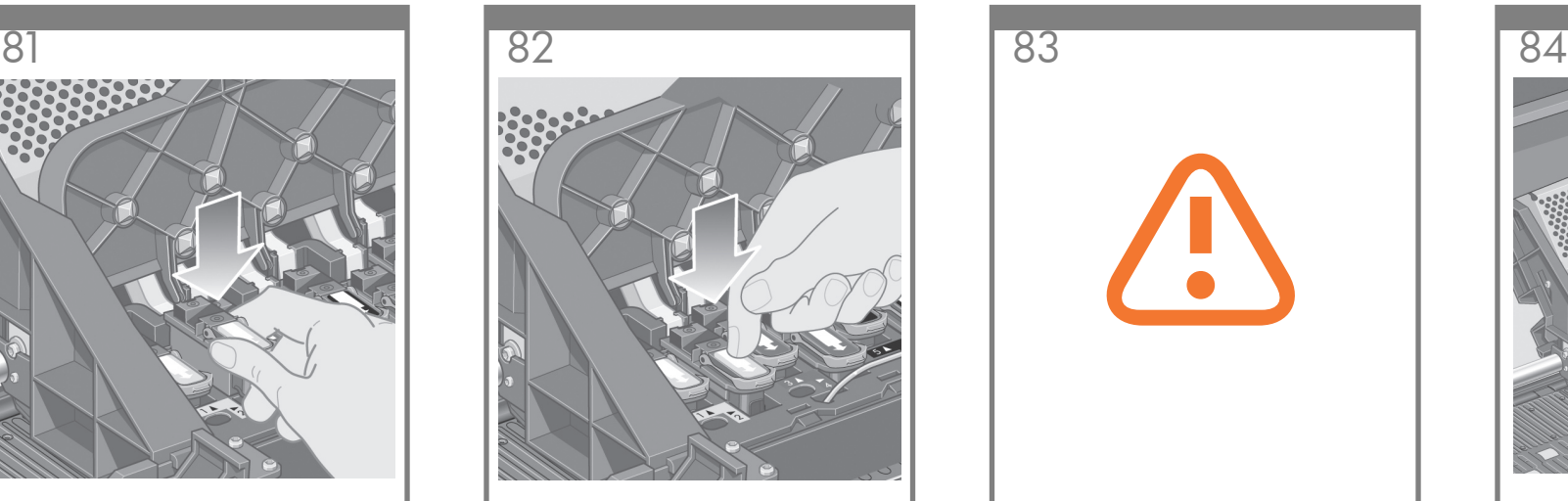

Upewnij się, że głowice drukujące są prawidłowo zamocowane. Po zainstalowaniu głowic drukujących na panelu przednim pojawi się komunikat "Close printhead cover and window".

Patikrinkite, ar spausdinimo galvutės gerai įstatytos. Kai visos spausdinimo galvutės įstatytos, priekiniame pulte pasirodo užrašas . Close printhead over and window" (uždarykite spausdinimo galvučių dangtelį ir skaidrų spausdintuvo langą).

Preverite, ali so tiskalne glave pravilno vstavljene. Ko so nameščene vse tiskalne glave, boste na nadzorni plošči prebrali poziv "Close printhead cover and window" (Zaprite pokrov tiskalne glave in pokrov tiskalnika).

Skontrolujte, či sú tlačové hlavy správne uložené. Po inštalácii všetkých tlačových hláv sa na prednom paneli zobrazí výzva "Close printhead cover and window" (Zatvorte kryt tlačových hláv a okno tlačiarne).

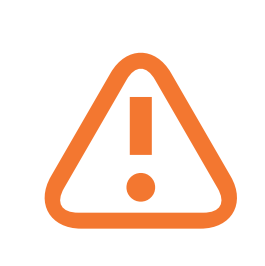

Jeśli na panelu przednim pojawi się komunikat "Reseat" (Zainstaluj ponownie), upewnij się, że została zdjęta taśma zabezpieczająca. Następnie spróbuj dokładniej zamocować głowicę drukującą. Jeżeli problem nie zostanie usunięty, przejrzyj materiały znajdujące się na dysku CD Using Your Printer (Praca z drukarką).

Jeigu priekiniame pulte rodomas užrašas Reseat (pakartoti), įsitikinkite, kad pašalinote apsauginę juostelę. Tada pabandykite tvirčiau įstatyti spausdinimo galvutę. Jei problema liko, žr. kompaktiniame diske "Using Your Printer CD" (kaip naudotis savo spausdintuvu).

Če se na nadzorni plošči pokaže "Reseat" (Vstavite še enkrat), preverite, ali ste odstranili zaščitni trak. Nato poskusite tiskalno glavo trdneje vstaviti. Če težava ni odpravljena, poglejte na CD Using Your Printer (Uporaba tiskalnika).

Ak sa na prednom paneli zobrazí správa "Reseat" (Znovu nasadiť), skontrolujte, či bola odstránená ochranná páska. Potom sa pokúste tlačovú hlavu nasadiť pevnejšie. Ak problém pretrváva, informácie nájdete na disku CD Používanie tlačiarne.

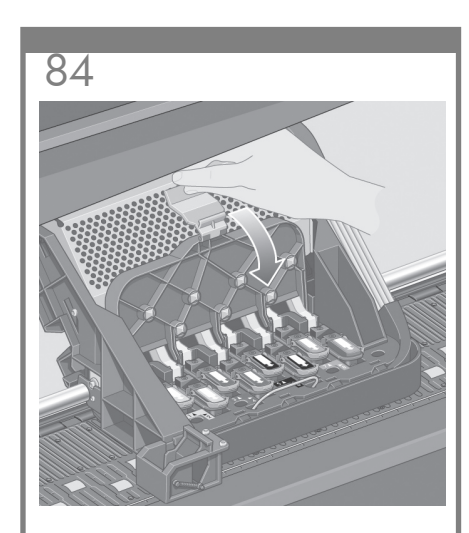

Zamknij pokrywę karetki. Uždarykite vežimėlio dangtį.

Zaprite pokrov nosilca.

Zatvorte kryt zostavy vozíka.

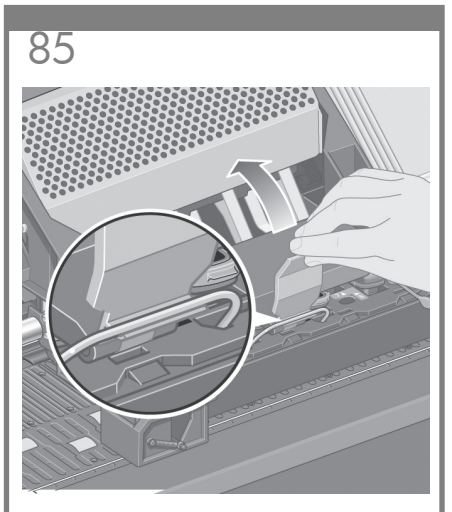

Upewnij się, że blokada jest ustawiona prawidłowo.

Įsitikinkite, kad skląstis gerai įstatyta.

Preverite, ali se je zapah ustrezno zaskočil.

Skontrolujte, či je západka správne zasunutá.

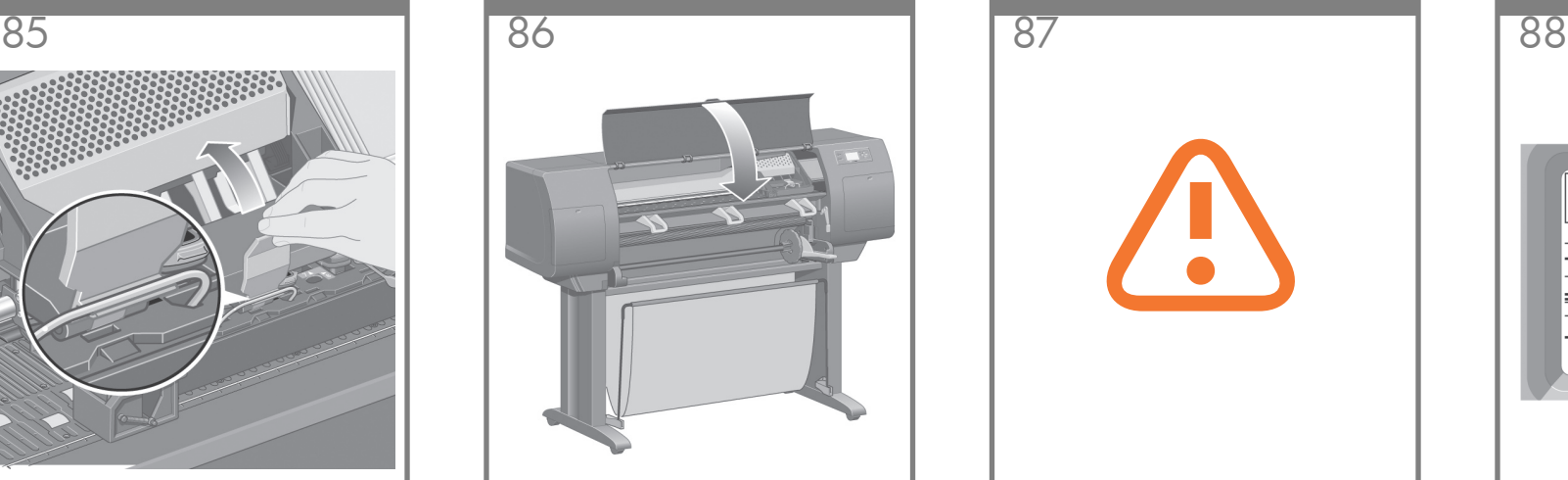

Zamknij pokrywę drukarki.

Nuleiskite skaidrų spausdintuvo dangtį.

Zaprite pokrov tiskalnika.

Zatvorte okno tlačiarne.

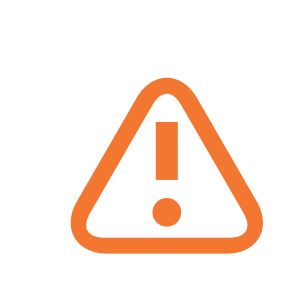

Zaczekaj, aż drukarka sprawdzi głowice drukujące (około 1 minuty).

Palaukite, kol spausdintuvas patikrina spausdinimo gavutes (~1 minutę).

Počakajte, da tiskalnik preveri tiskalne glave  $(-1 \text{ minu}$ .

Počkajte, kým tlačiareň skontroluje tlačové hlavy (približne 1 minútu).

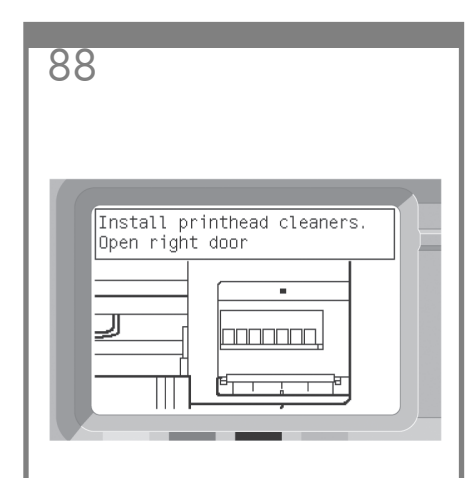

Poczekaj, aż pojawi się ten komunikat na panelu przednim.

Palaukite, kol priekiniame pulte pamatysite pranešimą.

Počakajte, dokler se na nadzorni plošči ne prikaže to sporočilo.

Počkajte, kým sa na prednom paneli nezobrazí táto správa.

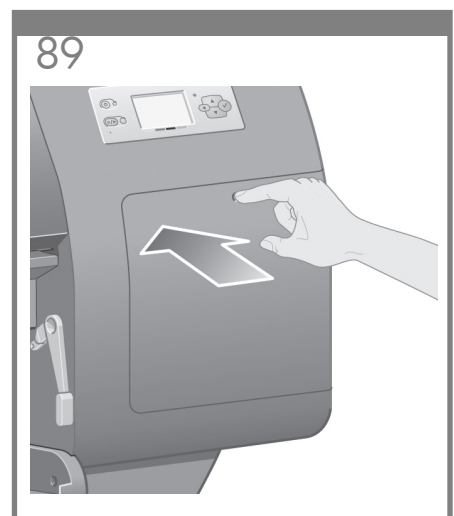

Naciśnij pokrywę elementu czyszczącego, która znajduje się z prawej strony drukarki.

Paspauskite spausdinimo galvučių valytuvo dureles, kurios yra spausdintuvo dešinėje pusėje.

Pritisnite vrata čistilnika tiskalne glave, ki je na desni strani tiskalnika.

Stlačte kryt čističov tlačových hláv, ktorý sa nachádza na pravej strane tlačiarne.

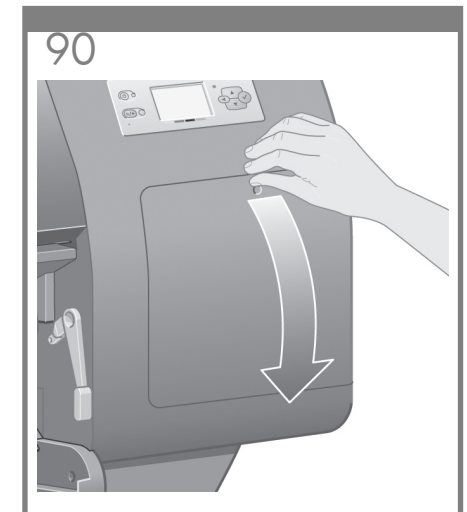

Otwórz pokrywę elementu czyszczącego.

Atidarykite spausdinimo galvutės valytuvo dureles.

Odprite vrata tiskalne glave.

Otvorte kryt čističov tlačových hláv.

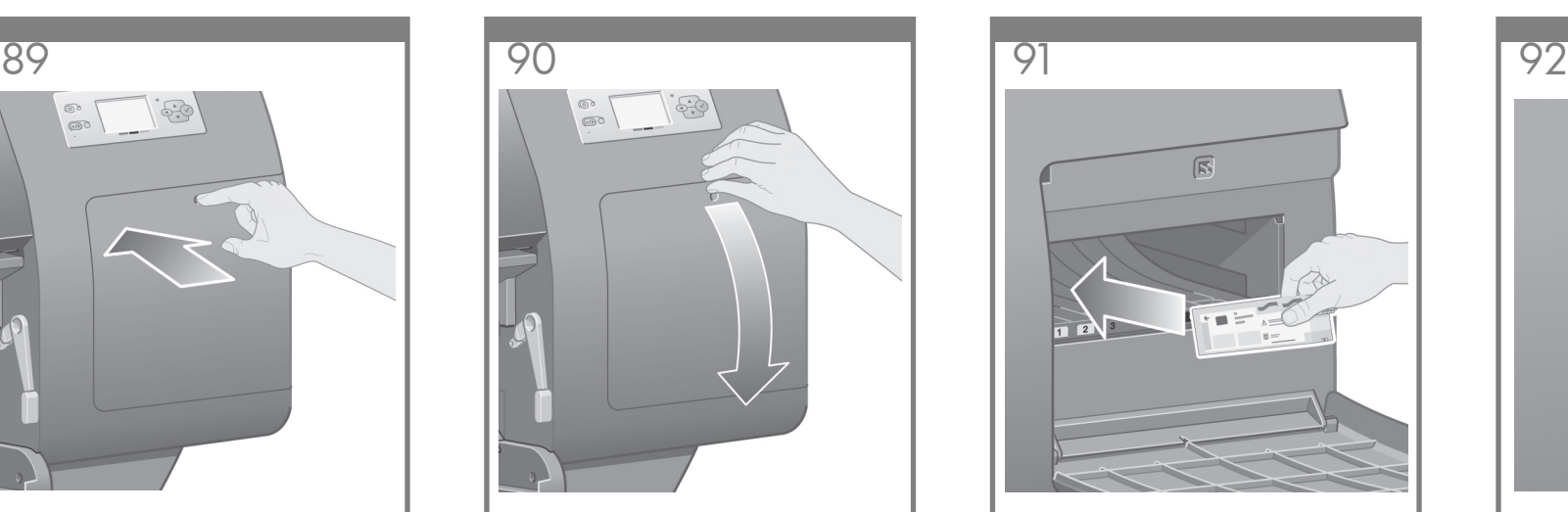

Włóż element czyszczący głowicę drukującą do gniazda o odpowiednim kolorze.

Įstatykite spausdinimo galvutės valytuvą į teisingos spalvos angą.

Vstavite čistilnik tiskalne glave v režo ustrezne barve.

Vložte čistič tlačovej hlavy do otvoru pre správnu farbu.

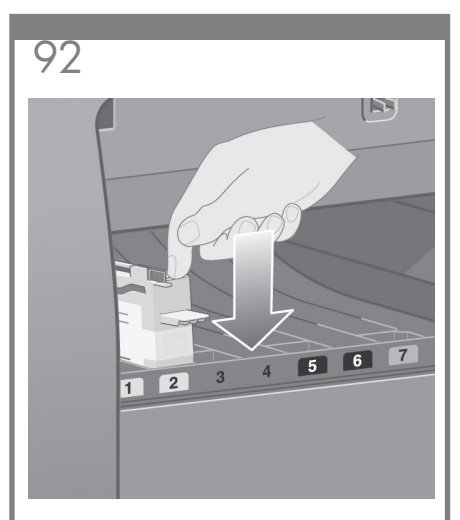

Wsuń i przyciśnij w dół element czyszczący głowicę drukującą, aby się zablokował.

Spauskite spausdinimo galvutės valytuvą į priekį ir į apačią, kol šis užsifiksuoja vietoje.

Potisnite čistilnik tiskalne glave noter in dol, dokler se ne zaskoči.

Vsuňte čistič tlačovej hlavy dovnútra smerom nadol, až kým s kliknutím nezapadne na svoje miesto.

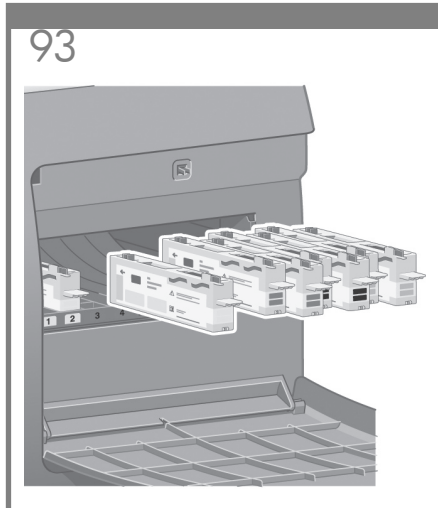

- Włóż siedem pozostałych elementów czyszczących we właściwe gniazda.
- Įstatykite kitus septynis spausdinimo galvutės valytuvus į teisingas angas.
- Vstavite ostalih sedem čistilnikov tiskalnih glav v ustrezne reže.
- Dalších sedem čističov tlačových hláv vložte do správnych otvorov.

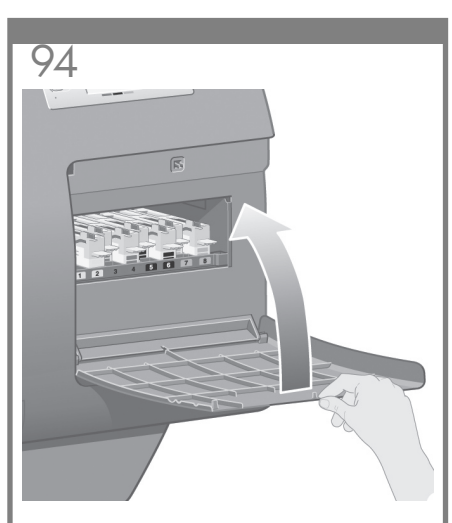

- Zamknij pokrywę elementu czyszczącego.
- Uždarykite spausdinimo galvutės valytuvo dureles
- Zaprite vrata tiskalne glave.
- Zatvorte kryt čističov tlačových hláv.

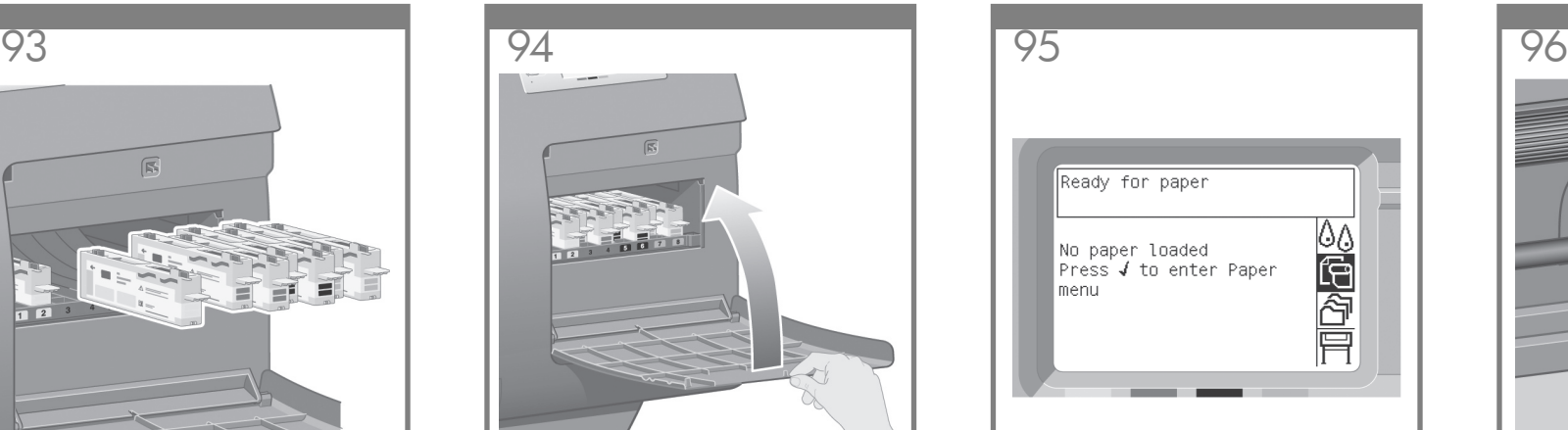

- Poczekaj, aż pojawi się ten komunikat na panelu przednim. Naciśnij klawisz Select (✔).
- Palaukite, kol priekiniame pulte pamatysite pranešimą. Paspauskite mygtuką (v) Select (pasirinkti).
- Počakajte, dokler se na nadzorni plošči ne prikaže to sporočilo. Pritisnite tipko Select (v´) (Izberi).
- Počkajte, kým sa na prednom paneli nezobrazí táto správa. Stlačte tlačidlo Vybrať (√).

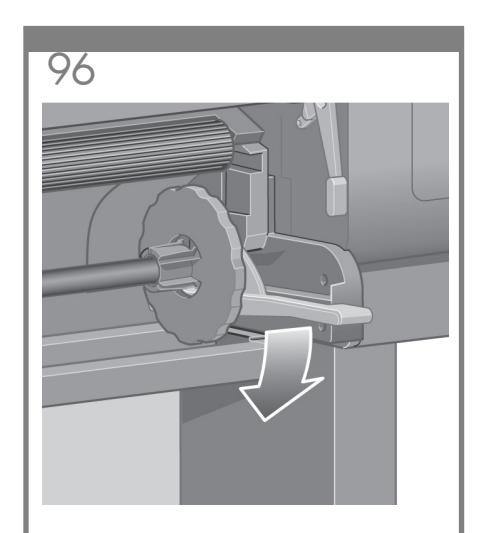

- Opuść dźwignię trzpienia.
- Nuleiskite ašies svirtelę.
- Spustite vzvod vretena.
- Páčku cievky posuňte nadol.

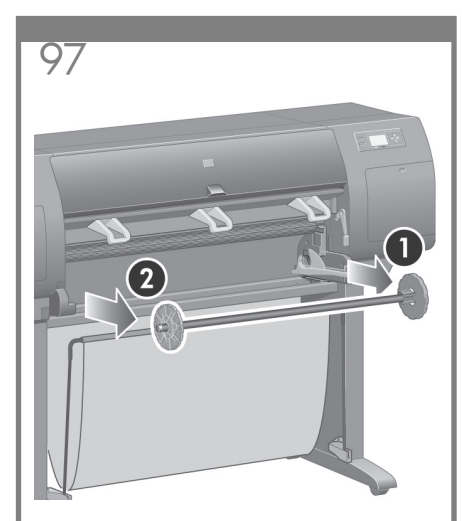

Zdejmij prawy koniec trzpienia (1) z drukarki, a następnie przesuń trzpień w prawo, co umożliwi wyjęcie drugiego końca (2).

Ištraukite dešinįjį ašies (1) galą iš spausdintuvo, tada pakreipkite jį į dešinę, kad galėtumėte ištraukti kitą galą (2).

Odstranite desni konec vretena (1) s tiskalnika in ga nato premaknite na desno in tako izvlecite drugi konec vretena (2).

Vytiahnite pravý koniec cievky (1) z tlačiarne, potom cievku posuňte doprava a vytiahnite druhý koniec (2).

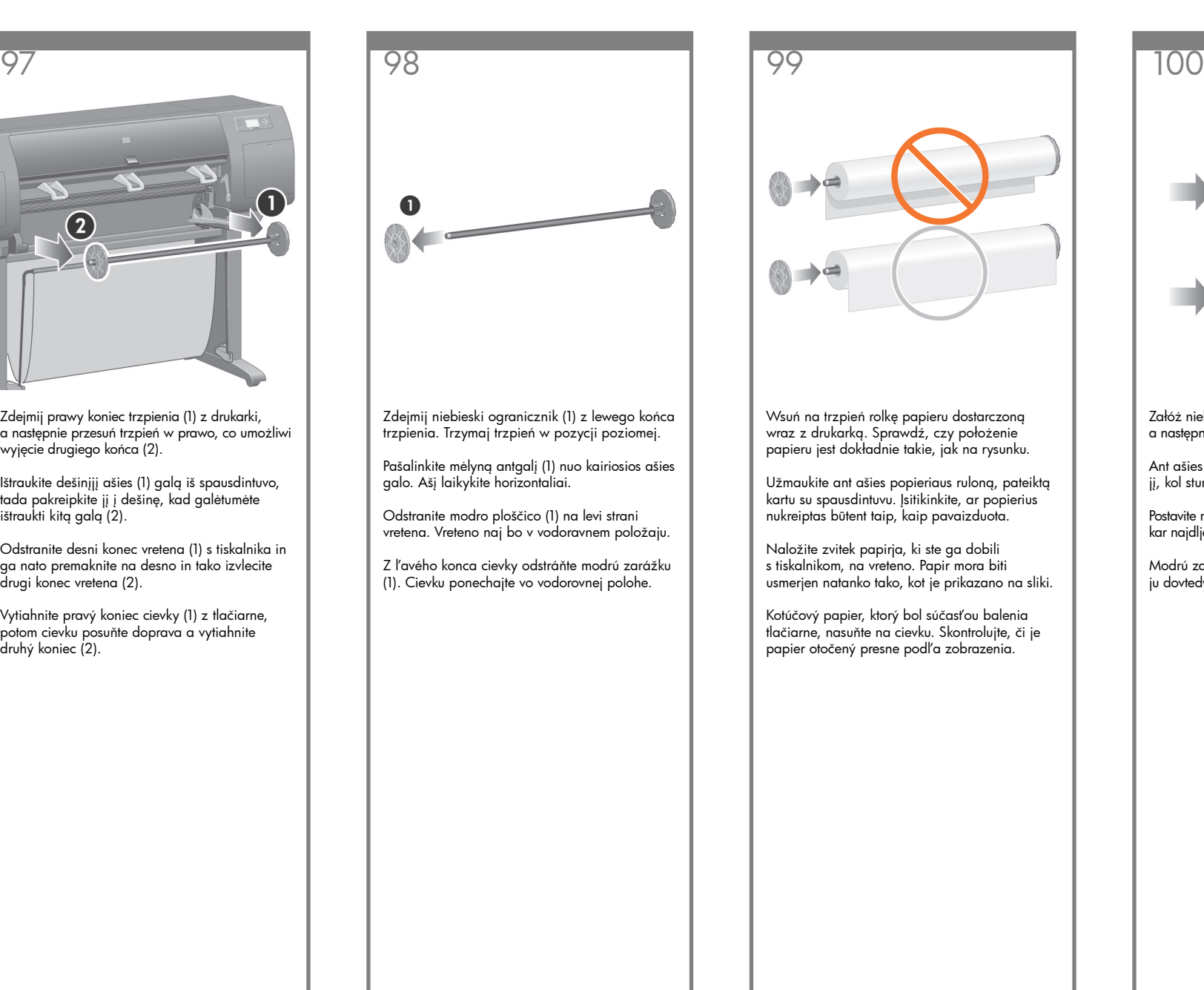

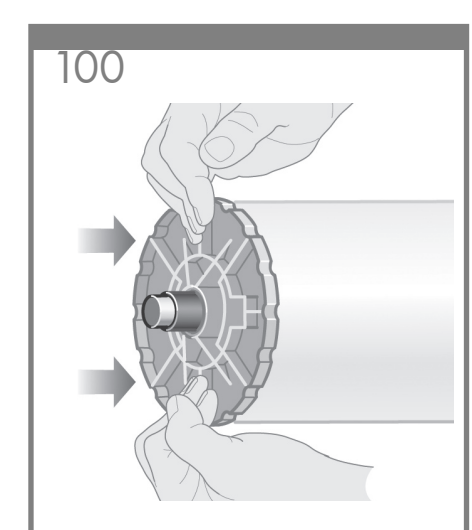

Załóż niebieski ogranicznik na trzpień, a następnie lekko wciskaj go, aż napotkasz opór.

Ant ašies uždėkite mėlyną ribotuvą ir stumkite jį, kol stumsis. Jėgos naudoti nereikia.

Postavite modro ploščico na vreteno in jo potisnite, kar najdlje, pri tem pa ne pritiskajte preveč.

Modrú zarážku umiestnite na cievku a posúvajte ju dovtedy, kým to je možné bez veľkého tlaku.

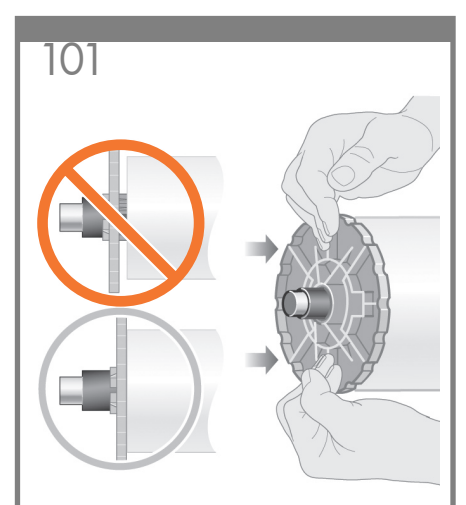

Upewnij się, że niebieski ogranicznikjest umieszczony właściwie.

Įsitikinkite, kad mėlynas ribotuvas gerai užfiksuotas.

Preverite, ali je modra ploščica pravilno postavljena.

Skontrolujte, či je modrá zarážka správne uložená.

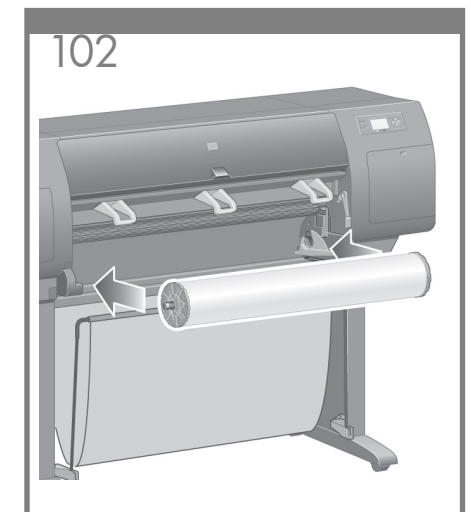

Trzymając niebieski ogranicznik z lewej strony, włóż trzpień do drukarki. Niebieska dźwignia trzpienia opadnie automatycznie po włożeniu trzpienia.

Įstatykite ašį į spausdintuvą taip, kad mėlynas ribotuvas būtų kairėje pusėje. Kai įstatysite ašį, mėlyna ašies svirtelė automatiškai nusispaus žemyn.

Vreteno obrnite tako, da bo modra ploščica na levi strani, nato ga potisnite v tiskalnik. Moder vzvod vretena se bo samodejno spustil, ko boste vstavili vreteno.

Cievku zasuňte do tlačiarne tak, aby bola modrá zarážka na ľavej strane. Modrá páčka cievky sa po vložení cievky automaticky posunie nadol.

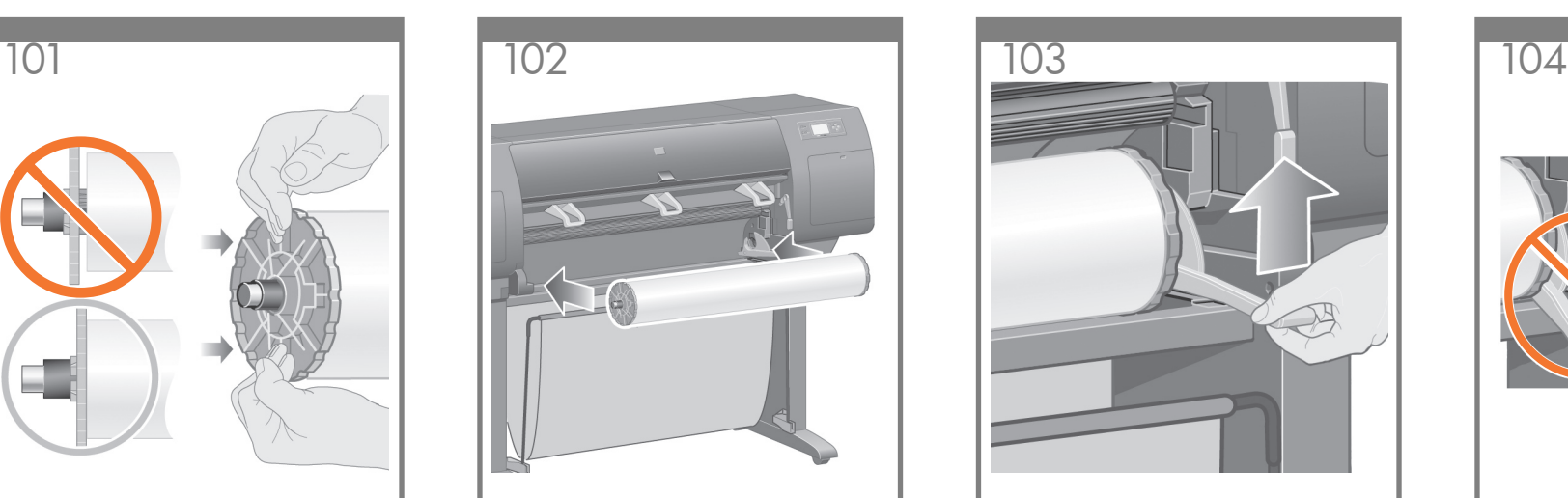

Gdy wyczujesz opór, unieś niebieską dźwignię, aby poprawnie ustawić trzpień.

Kai atsiras pasipriešinimas, pakelkite mėlyną svirtelę, kad teisingai įstatytumėte ašį.

Ko boste začutili upor, dvignite moder vzvod, da se vreteno pravilno namesti.

Keď pocítite odpor, zdvihnite modrú páčku a umiestnite cievku správne.

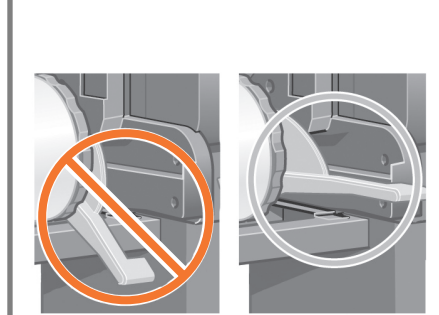

Jeśli trzpień zostanie włożony prawidłowo, dźwignia trzpienia powinna być w położeniu poziomym.

Kai ašis teisingai įdėta, ašies svirtelė bus horizontalioje padėtyje.

Če ste vreteno pravilno vstavili, bo vzvod v vodoravnem položaju.

Ak bola cievka umiestnená správne, páčka cievky bude vo vodorovnej pozícii.

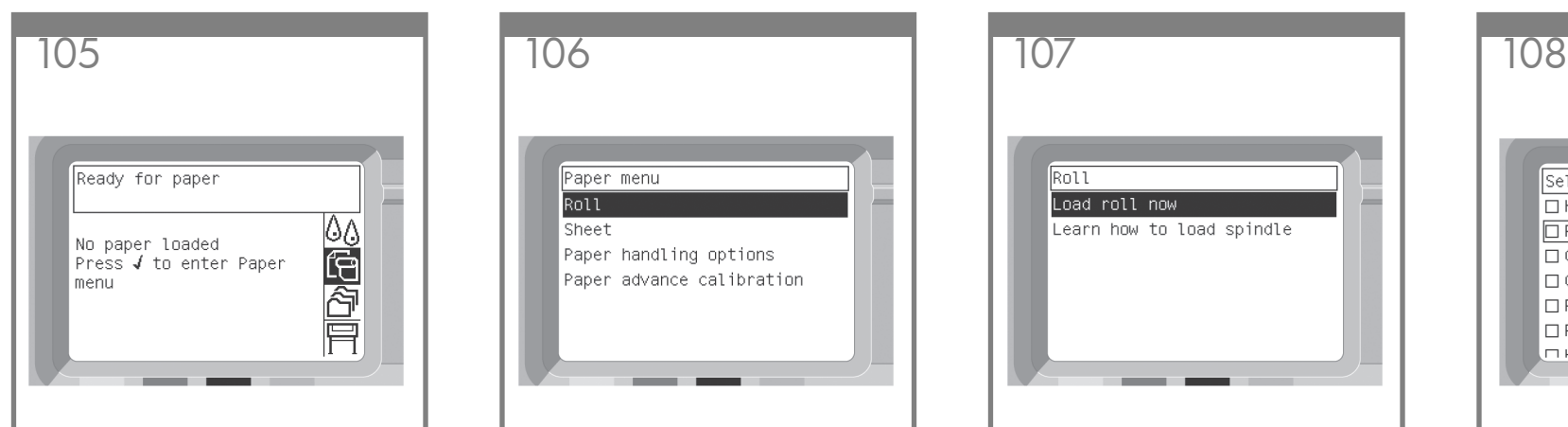

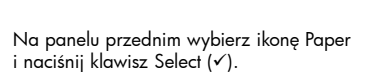

Piekiniame pulte pasirinkite piktogramą Paper (popierius) ir paspauskite mygtuką (v) Select (pasirinkti).

Na nadzorni plošči označite ikono Paper (Papir) in pritisnite tipko Select  $(\checkmark)$  (Izberi).

Na prednom paneli zvýraznite ikonu Papier a stlačte tlačidlo Vybrať (√).

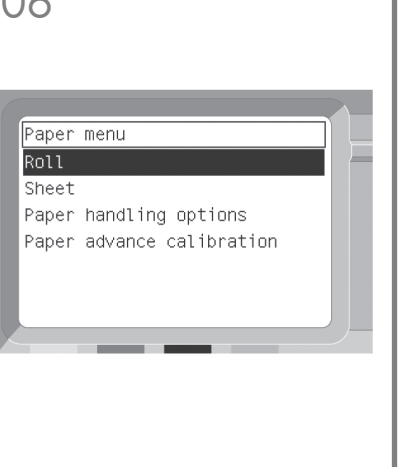

Na panelu przednim wybierz pozycję "Roll",  $a$  następnie naciśnij klawisz Select ( $\checkmark$ ).

Priekiniame pulte pasirinkite piktogramą Roll (ritinys) ir paspauskite mygtuką (v) Select (pasirinkti).

Na nadzorni plošči označite "Roll" (Zvitek) in pritisnite tipko Select  $(\checkmark)$  (Izberi).

Na prednom paneli zvýraznite položku "Roll" (Kotúč) a stlačte tlačidlo Vybrať (√).

Roll Load roll now Learn how to load spindle

Na panelu przednim pojawi się powyższy komunikat. Wybierz pozycję "Load roll now", a następnie naciśnij klawisz Select (✔).

Priekiniame pulte pasirodys toks užrašas (žr. aukščiau). Pasirinkite Load roll now (dabar įdėti  $\overline{\text{r}}$ itinį) ir paspauskite mygtuką ( $\checkmark$ ) Select (pasirinkti).

Nadzorna plošča bo prikazala tole. Označite "Load roll now" (Naložite zvitek) in pritisnite tipko Select (√) (Izberi).

Predný panel zobrazí vyššie uvedenú ponuku. Zvýraznite položku "Load roll now" (Vložiť kotúč) a stlačte tlačidlo Vybrať (v).

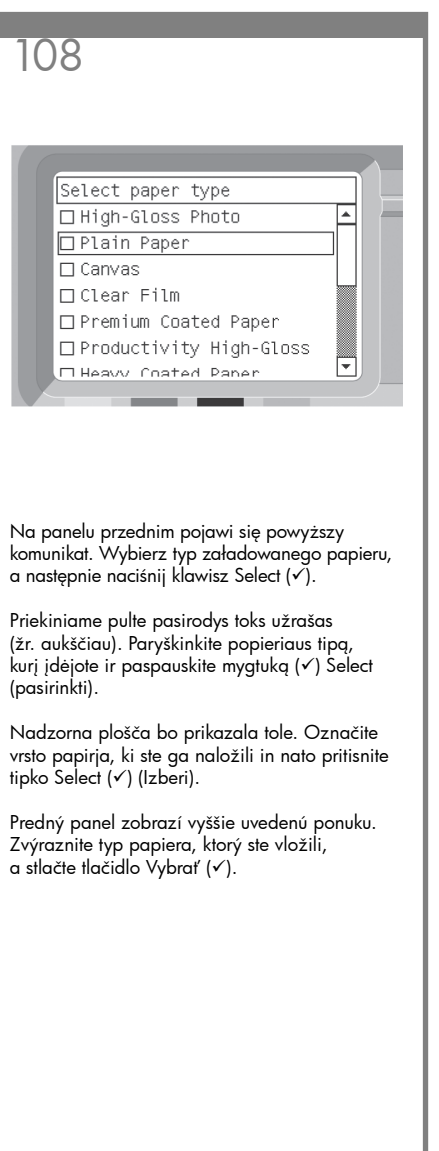

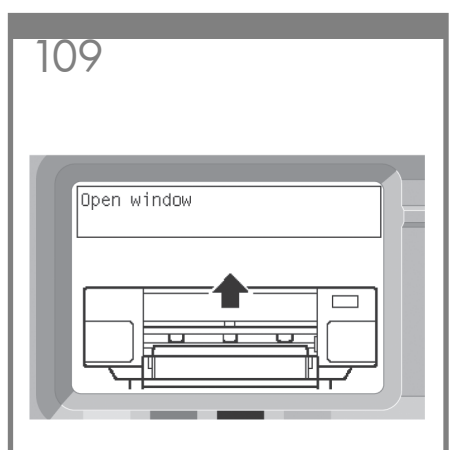

Poczekaj, aż pojawi się ten komunikat na panelu przednim.

Palaukite, kol priekiniame pulte pamatysite pranešimą.

Počakajte, dokler se na nadzorni plošči ne prikaže to sporočilo.

Počkajte, kým sa na prednom paneli nezobrazí táto správa.

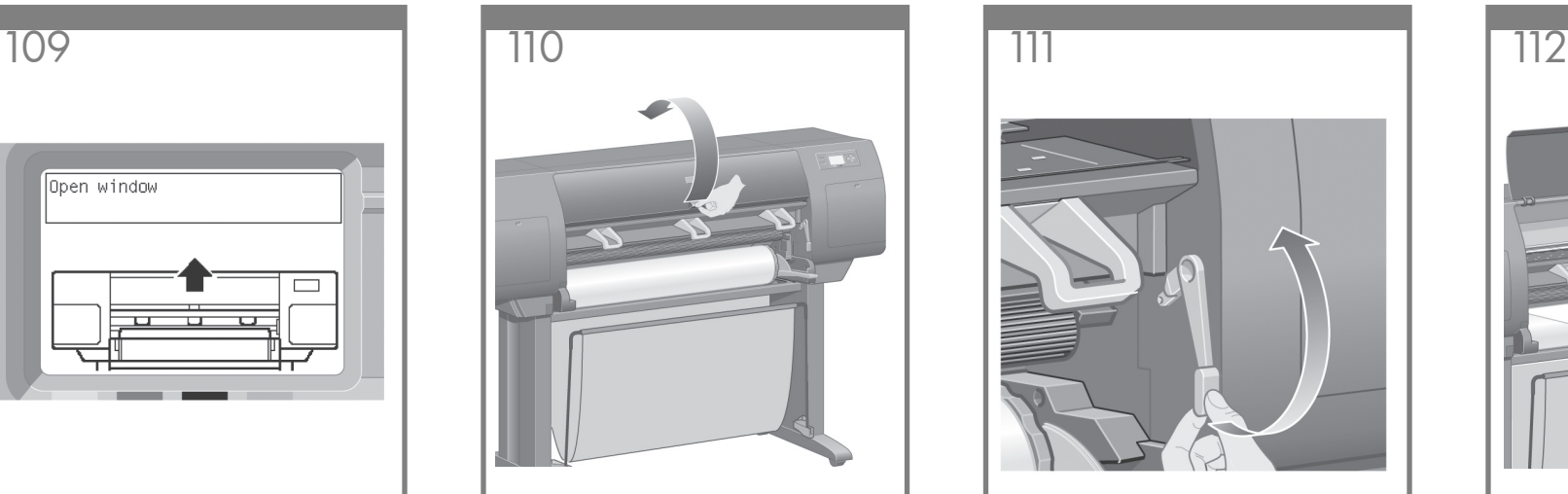

Podnieś pokrywę drukarki.

Atkelkite skaidrų spausdintuvo dangtį.

Odprite pokrov tiskalnika.

Otvorte okno tlačiarne.

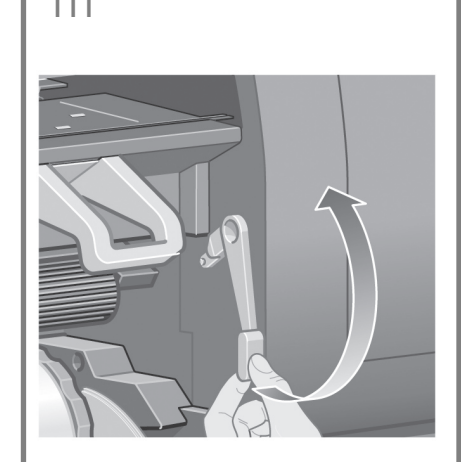

Podnieś dźwignię ładowania papieru. Pakelkite popieriaus įdėjimo svirtelę Dvignite ročico za nalaganje papirja. Zdvihnite páčku pre vkladanie papiera.

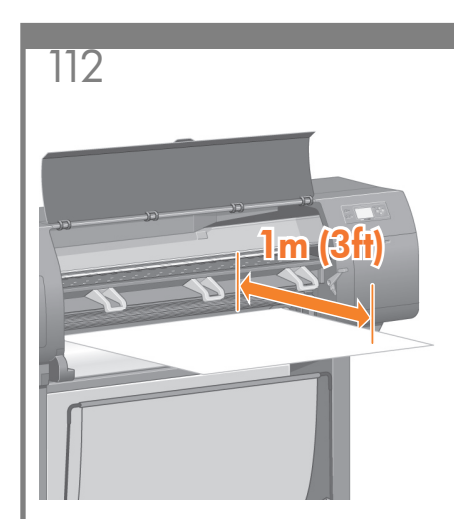

Rozwiń ok. 1 m nośnika papieru z rolki. Atvyniokite maždaug 1 m (3 pėdas) popieriaus nuo ritinio.

Izvlecite približno 1 m (3 čevlje) papirja.

Vytiahnite približne 1 m kotúčového papiera.

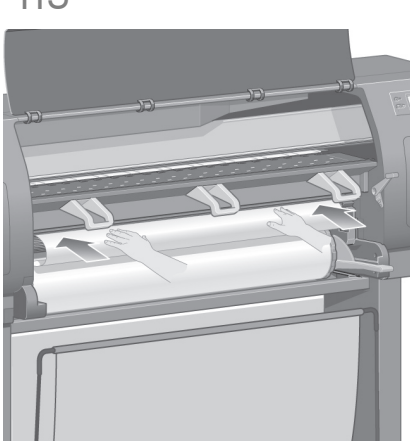

- Wsuń krawędź rolki papieru powyżej czarnych rolek.
- Įkiškite popieriaus ritinio galą virš juodo ritinio laikiklio.
- Rob nazačetku zvitka potisnite nad črni valj.
- Okraj kotúčového papiera vložte nad čierny valec.

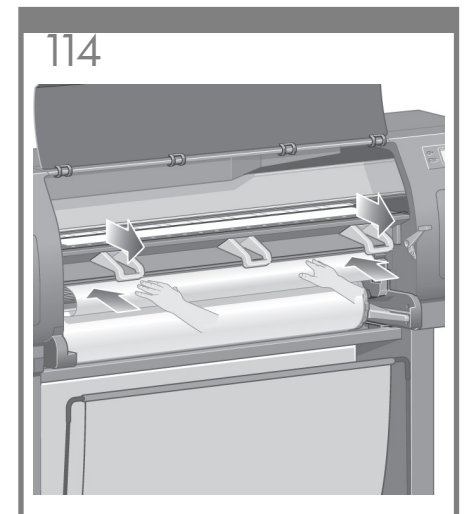

- Poczekaj, aż papier wysunie się z drukarki, tak jak na rysunku powyżej.
- Palaukite, kol popierius išlys iš spausdintuvo, kaip parodyta aukščiau.
- Počakajte dokler se papir ne prikaže iz tiskalnika, kot je prikazano zgoraj.
- Počkajte, kým papier nevyjde z tlačiarne (podľa obrázka).

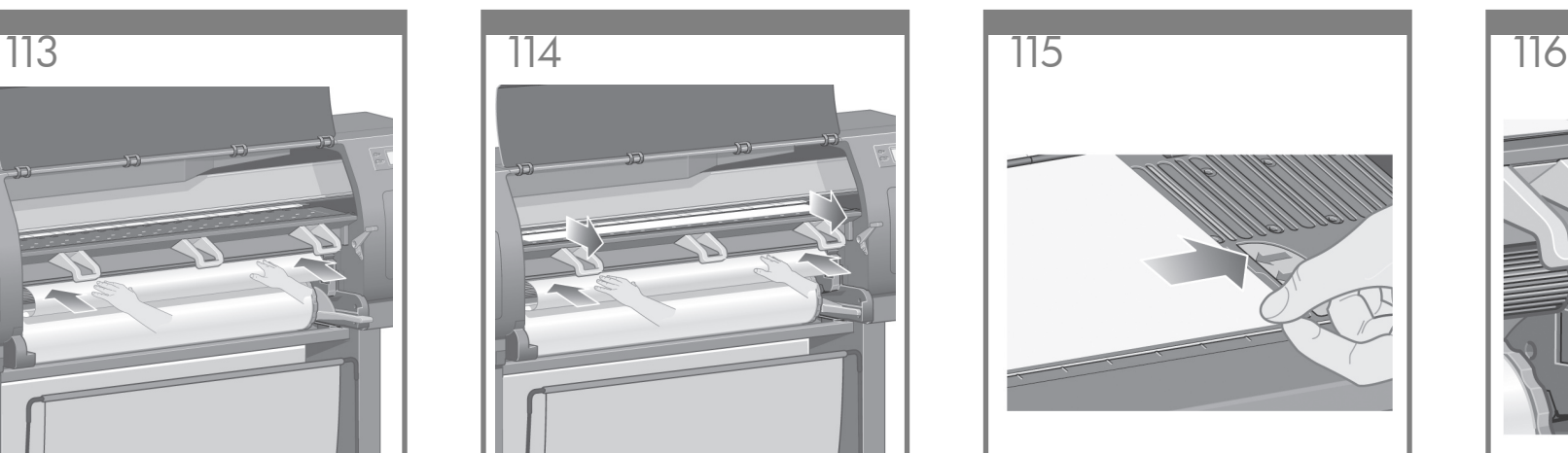

Sprawdź, czy papier jest wyrównany do niebieskiej linii i półkola na tacy.

Įsitikinkite, kad popierius išlygiuotas su velenėlio mėlyna linija ir pusapskritimiu.

Preverite, ali je papir poravnan z modro črto in polkrogom na tiskalni plošči.

Skontrolujte, či je papier zarovnaný s modrou čiarou a polkruhom na valci.

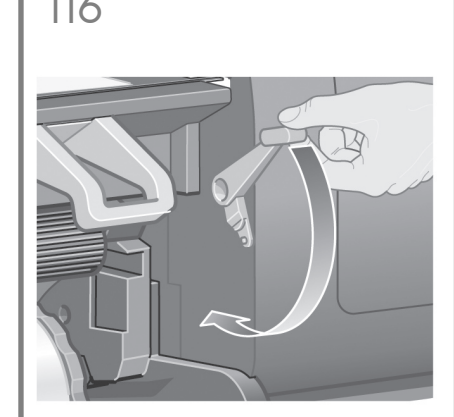

Opuść dźwignię ładowania papieru. Nuleiskite popieriaus įdėjimo svirtelę. Spustite ročico za nalaganje papirja. Posuňte páčku pre vkladanie papiera nadol.

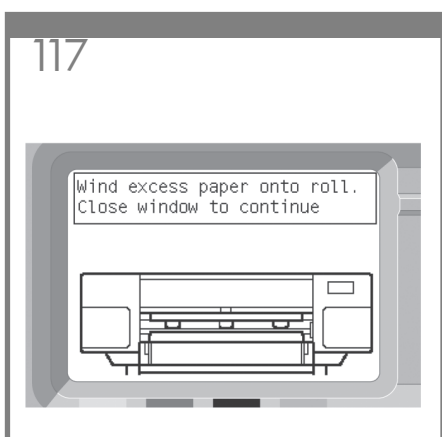

- Na panelu przednim pojawi się powyższy komunikat.
- Turėtumėte pamatyti anksčiau pateiktą priekinio pulto pranešimą.
- Na nadzorni plošči bi se moralo prikazati tole sporočilo.
- Na prednom paneli by sa mala zobraziť vyššie uvedená správa.

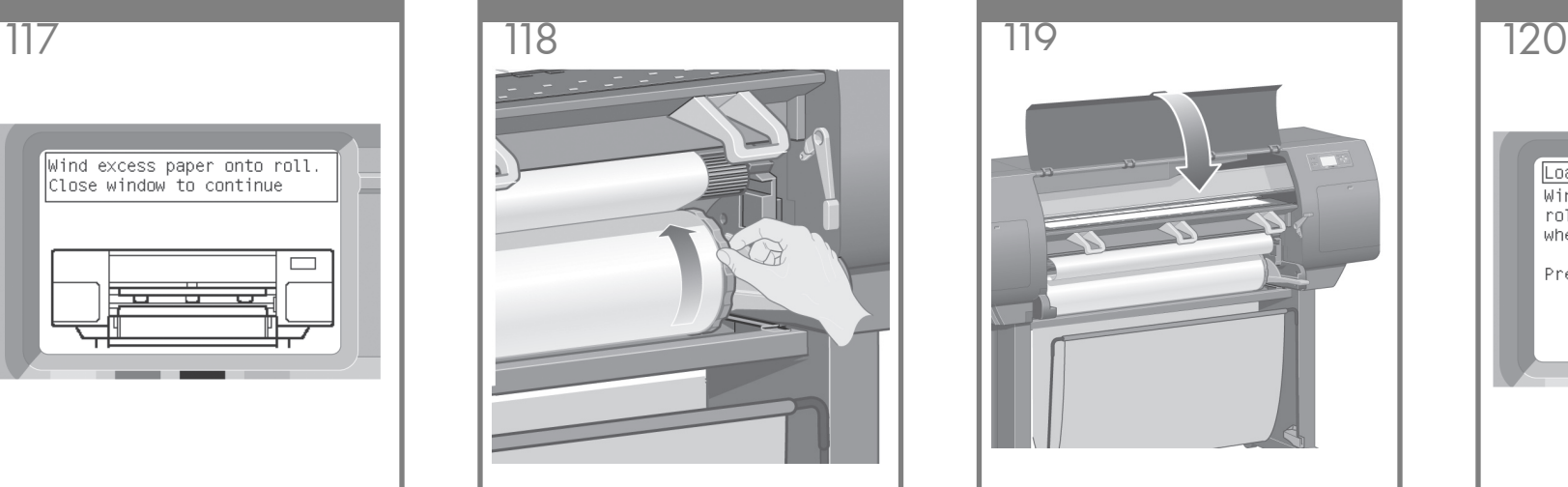

- Przy użyciu blokad ostrożnie nawiń nadmiar papieru na trzpień.
- Naudodami ribotuvus atsargiau susukite likusią popieriaus dalį ant ašies.
- S pomočjo ploščice počasi navijte ostanek papirja nazaj na vreteno.
- Pomocou zarážok opatrne naviňte zvyšný papier späť na cievku.

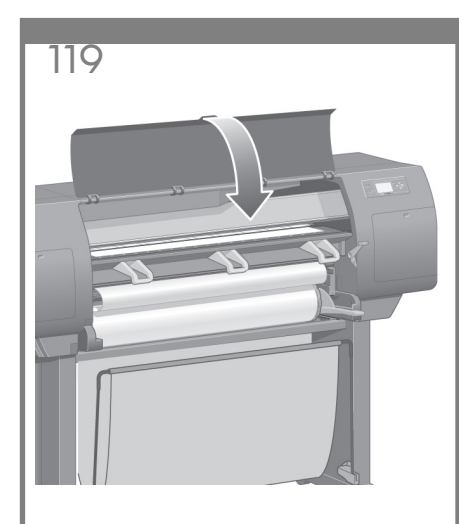

Opuść pokrywę drukarki. Nuleiskite skaidrų spausdintuvo dangtį. Zaprite pokrov tiskalnika. Zatvorte okno tlačiarne

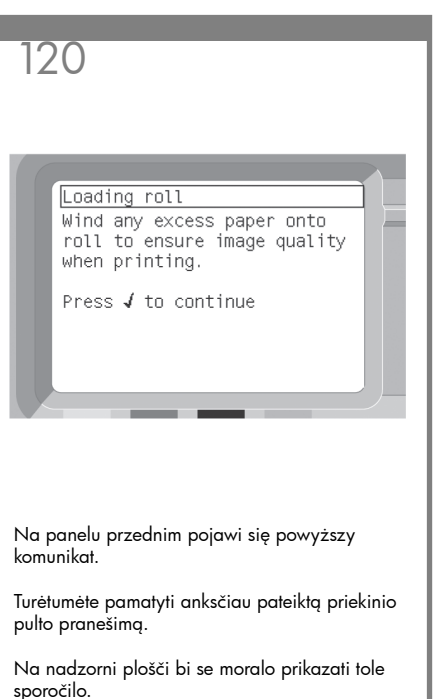

Na prednom paneli by sa mala zobraziť vyššie uvedená správa.

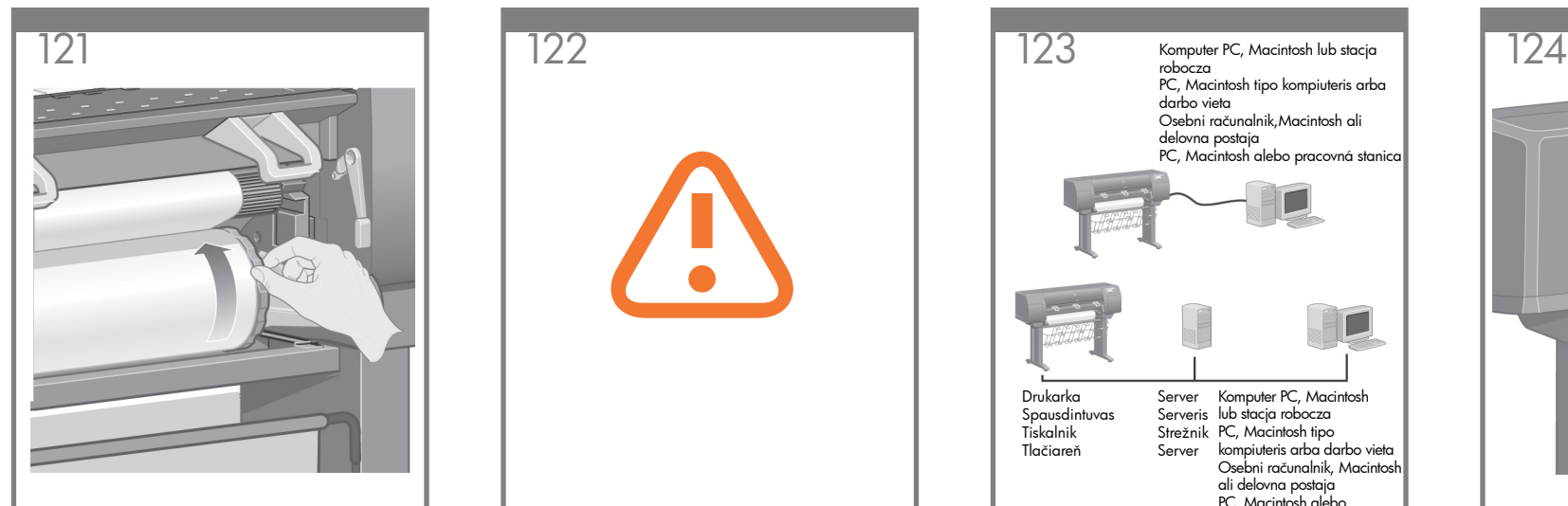

Przy użyciu blokad ostrożnie nawiń nadmiar papieru na trzpień.

Naudodami ribotuvus atsargiau susukite likusią popieriaus dalį ant ašies.

S pomočjo ploščice počasi navijte ostanek papirja nazaj na vreteno.

Pomocou zarážok opatrne naviňte zvyšný papier späť na cievku.

Drukarka automatycznie dokona wyrównania głowicy drukującej oraz kalibracji kolorów odpowiedniej dla włożonego typu papieru. W trakcie tego procesu drukarka wciągnie o 3 m papieru przed rozpoczęciem drukowania. Nie próbuj powstrzymać wciągania papieru; jest to konieczne do poprawnego wyrównania głowicy drukującej. Proces wyrównywania i kalibracji potrwa około 20 minut; w tym czasie można zapoznać się z treścią następnej części.

Spausdintuvas automatiškai išlygiuos spausdinimo galvutes ir suderins spalvas pagal įdėto popieriaus tipą. Šio proceso metu, prieš spausdindamas, spausdintuvas prasuks iki 3 m (~10 pėdų) popieriaus. Nemėginkite sustabdyti sukamo popieriaus; to reikia tinkamam spausdinimo galvučių išlygiavimui užtikrinti. Išlygiavimas ir derinimas užtruks apie dvidešimt minučių; kol tai vyksta, galite pereiti prie kito skyriaus.

Tiskalnik bo samodejno poravnal tiskalne glave in kalibriral barve za papir, ki ste ga vstavili. Pri tem bo tiskalnik izvrgel do 3 m papirja pred tiskanjem. Papirja ne poskušajte zaustaviti; to je potrebno za uspešno poravnavo tiskalnih glav. Poravnava tiskalnih glav in kalibriranje bo trajalo približno dvajset minut, medtem pa lahko nadaljujete do naslednjega odseka.

Tlačiareň automaticky vykoná zarovnanie tlačových hláv a vykoná kalibráciu farieb pre typ papiera, ktorý ste vložili. Počas tohto procesu tlačiareň pred tlačou vysunie papier až do dĺžky 3 m (10 stôp). Nepokúšajte sa zastaviť posun papiera. Posun je nevyhnutný na zabezpečenie úspešného zarovnania tlačových hláv. Celý proces zarovnania a kalibrácie potrvá približne dvadsať minút. Zatiaľ môžete pokračovať ďalšou časťou.

Komputer PC, Macintosh lub stacja robocza PC, Macintosh tipo kompiuteris arba darbo vieta Osebni računalnik,Macintosh ali delovna postaja PC, Macintosh alebo pracovná stanica Server Komputer PC, Macintosh Serveris lub stacja robocza Strežnik PC, Macintosh tipo kompiuteris arba darbo vieta Server Osebni računalnik, Macintosh Drukarka Spausdintuvas Tiskalnik Tlačiareň

Drukarkę można podłączyć bezpośrednio do komputera albo do jednego lub więcej PC, Macintosh alebo pracovná stanica

ali delovna postaja

komputerów poprzez sieć. Spausdintuvas gali būti prijungtas tiesiai prie kompiuterio arba prie vieno ar kelių kompiuterių tinkle.

Tiskalnik lahko povežete neposredno z računalnikom ali z enim ali več računalniki prek omrežja.

Tlačiareň je možné pripojiť priamo k počítaču alebo k jednému alebo viacerým počítačom v sieti.

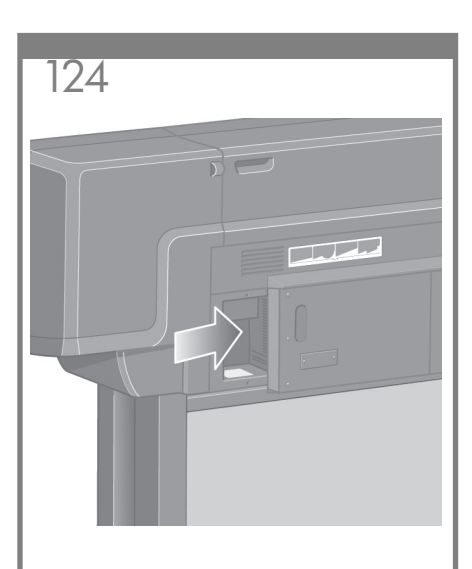

Zlokalizuj miejsce z tyłu drukarki, które pozwala podłączyć drukarkę do komputera lub sieci albo zainstalować opcjonalne urządzenie dodatkowe.

Spausdintuvo galinėje dalyje suraskite vietą, kurgalite prijungti spausdintuvą prie kompiuterio ar tinklo, arba įstatykite papildomą priedą.

Na hrbtni strani tiskalnika poiščite mesto, kjer lahko tiskalnik povežete z računalnikom ali z omrežjem in namestite dodatno opremo.

Nájdite oblasť na zadnej strane tlačiarne, kde je možné pripojiť tlačiareň k počítaču alebo k sieti, alebo nainštalujte voliteľné príslušenstvo.

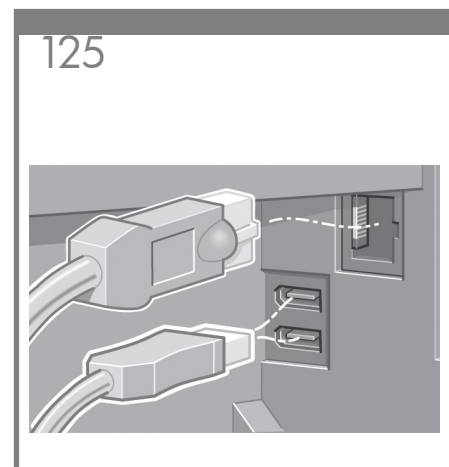

Gniazdo Gigabit Ethernet służy do podłączenia drukarki do sieci. Dwa gniazda FireWire służą do bezpośredniego podłączenia do komputerów.

Jums buvo pridėtas Gigabit Ethernet lizdas, kad galėtumėte prijungti spausdintuvą prie tinklo. Du FireWire lizdai pridėti tam, kad galėtumėte prijungti spausdintuvą tiesiai prie kompiuterių.

Vtičnica za hitro Gigabit Ethernet je na voljo za povezavo z omrežjem. Za neposredno povezovanje z računalniki sta na voljo dve .<br>vtičnici FireWire

Na pripojenie tlačiarne k sieti slúži zásuvka Gigabit Ethernet. Na priame pripojenie k počítačom slúžia dve zásuvky FireWire.

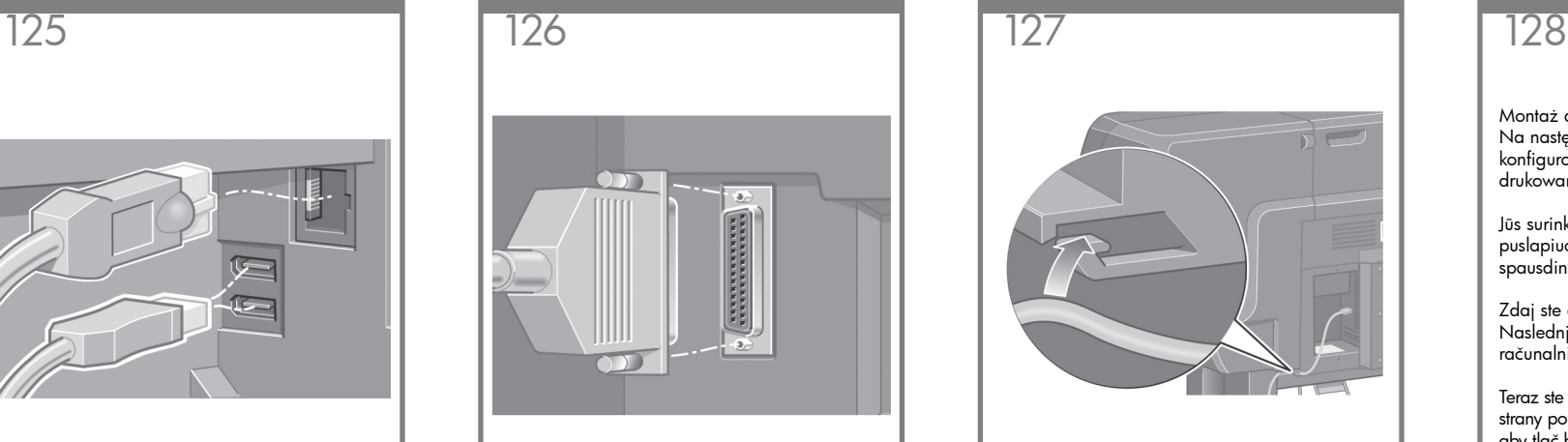

Większe gniazdo służy do podłączenia opcjonalnego urządzenia dodatkowego. Uwaga: nie wolno używać tego gniazda do innych celów.

Didesnis lizdas pridėtas tam, kad būtų galima prijungti papildomą priedą. Įspėjimas: nebandykite naudoti šio lizdo kitiems tikslams.

Večja vtičnica je namenjena priključitvi dodatne opreme. Pozor: Te vtičnice ne uporabljajte za nič drugega.

Väčšia zásuvka slúži na pripojenie voliteľného príslušenstva. Upozornenie: Túto zásuvku sa nepokúšajte používať na iné účely.

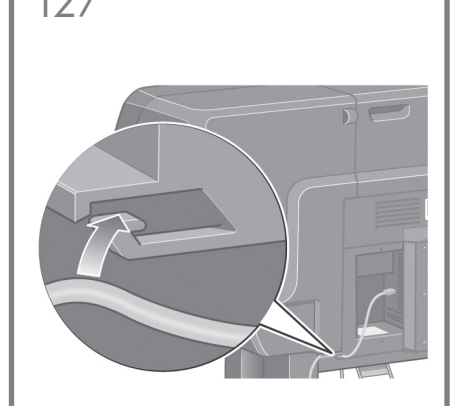

Przełóż kabel sieci LAN przez haczyk z tyłu drukarki.

Perkiškite LAN kabelį per kilpą spausdintuvo galinėje pusėje.

Omrežni kabel napeljite skozi kavelj na hrbtni strani tiskalnika.

Sieťový kábel LAN uchyťte do háčika na zadnej strane tlačiarne.

Montaż drukarki został teraz ukończony. Na następnych stronach znajduje się opis konfigurowania komputera w celu umożliwienia drukowania.

Jūs surinkote spausdintuvą. Toliau esančiuose puslapiuose aprašyta, kaip sukonfigūruoti spausdintuvą, kad jis sėkmingai spausdintų.

Zdaj ste dokončali sestavljanje tiskalnika. Naslednje strani opisujejo konfiguracijo računalnika za uspešno tiskanje.

Teraz ste dokončili montáž tlačiarne. Nasledujúce strany popisujú spôsob konfigurácie počítača tak, aby tlač bola úspešná.

## **Uwagi dotyczące połączenia USB w systemach MAC i Windows:**

Nie podłączaj jeszcze komputera do drukarki. Na komputerze należy najpierw zainstalować oprogramowanie sterownika drukarki.

Włóż dysk Zestaw HP Start Up Kit do stacji CD/DVD komputera.

## W systemie Windows:

- \* Jeżeli dysk CD/DVD nie zostanie uruchomiony automatycznie, uruchom program autorun.exe z folderu głównego płyty CD/DVD.
- \* Aby zainstalować drukarkę sieciową, kliknij opcję Ekspresowa instalacja sieciowa, w przeciwnym razie kliknij opcję Instalacja niestandardowa i postępuj zgodnie z instrukcjami na ekranie.

## W systemie Mac:

- \* Jeżeli dysk CD/DVD nie zostanie uruchomiony automatycznie, otwórz ikonę CD/DVD na pulpicie.
- \* Otwórz ikonę Mac OS X HP Designjet Installer i postępuj zgodnie z instrukcjami na ekranie.

Uwaga: najnowsze oprogramowanie można pobrać z:

HP Designjet 4020: http://www.hp.com/go/4020/ drivers lub HP Designjet 4020ps: http://www.hp.com/ go/4020ps/drivers

## **Pastaba su "MAC" ir "Windows" USB jungtimi:**

Dar nejunkite kompiuterio prie spausdintuvo. Pirmiausia turite kompiuteryje įdiegti spausdintuvo tvarkyklės programinę įrangą.

Įdėkite HP paleisties rinkinio CD/DVD į kompiuterį.

## Windows:

- \* Jeigu CD/DVD nepaleidžiamas automatiškai, pagrindiniame CD/DVD aplanke paleiskite programą autorun.exe.
- \* Norėdami įdiegti tinklo spausdintuvą, spustelėkite "Express Network Install" arba "Custom Install" ir vadovaukitės instrukcijomis, pasirodančiomis ekrane. Mac:
- \* Jeigu CD/DVD nepaleidžiamas automatiškai, atidarykite darbalaukyje esančią CD/DVD piktogramą.
- \* Atidarykite "Mac OS X HP Designjet Installer" ir vykdykite ekrane pateikiamus nurodymus.

PASTABA: naujausią programinę įrangą galite atsisiųsti iš:

"HP Designjet 4020" http://www.hp.com/go/4020/ drivers arba "HP Designjet 4020ps" http://www.hp.com/ go/4020ps/drivers

## **Opomba za povezavo USB za MAC in Windows:**

Računalnika še ne povežite s tiskalnikom. Najprej morate v računalnik namestiti programsko opremo z gonilniki za tiskalnik.

V računalnik vstavite CD/DVD s HP-jevim kompletom za zagon.

## Za Windows:

\* Če se CD/DVD ne zažene samodejno, zaženite autorun.exe, ki je v korenski mapi plošče CD/DVD.

\* Če želite namestiti omrežni tiskalnik, kliknite Express Network Install (Hitra namestitev omrežja), sicer kliknite Custom Install (Namestitev po meri) in sledite navodilom na zaslonu.

## Za Mac:

- \* Če se CD/DVD ne zažene samodejno, na namizju kliknite ikono CD/DVD.
- \* Kliknite ikono Mac OS X HP Designjet Installer in sledite navodilom na zaslonu.

OPOMBA: najnovejšo programsko opremo si lahko prenesete iz:

HP Designjet 4020: http://www.hp.com/go/4020/ drivers ali HP Designjet 4020ps: http://www.hp.com/ go/4020ps/drivers

**Poznámka k pripojeniu USB pre počítače so systémom MAC** 

## **a Windows:**

Nepripájajte zatiaľ tlačiareň k počítaču. Najprv musíte v počítači nainštalovať softvér ovládača tlačiarne.

Vložte do počítača disk CD/DVD HP Start-Up Kit.

## V systéme Windows:

- \* Ak sa disk CD/DVD nespustí automaticky, spustite program autorun.exe, ktorý sa nachádza v hlavnom priečinku disku CD/DVD.
- \* Ak chcete nainštalovať sieťovú tlačiareň, kliknite na možnosť Rýchla sieťová inštalácia. V opačnom prípade kliknite na možnosť Vlastná inštalácia a postupujte podľa pokynov na obrazovke.

## V systéme Mac:

- \* Ak sa disk CD/DVD nespustí automaticky, otvorte ikonu disku CD/DVD na pracovnej ploche.
- \* Otvorte ikonu programu HP Designjet Installer pre systém Mac OS X a postupujte podľa pokynov na obrazovke.

POZNÁMKA: Aktuálnu verziu softvéru môžete prevziať z lokality:

HP Designjet 4020: http://www.hp.com/go/4020/ drivers alebo HP Designjet 4020ps: http://www.hp.com/ go/4020ps/drivers

### Informacje prawne:

© Copyright 2009 Hewlett-Packard Development Company, L.P.

Informacje zawarte w niniejszym dokumencie mogą ulec zmianie bez uprzedzenia. Jedyna gwarancja, jakiej udziela się na produkty i usługi firmy HP, znajduje się w dołączonych do nich warunkach gwarancji. Żaden zapis w niniejszym dokumencie nie może być interpretowany jako gwarancja dodatkowa. Firma HP nie ponosi odpowiedzialności za ewentualne błędy techniczne czy redakcyjne występujące w niniejszym dokumencie.

### Znaki towarowe:

Microsoft® i Windows® to zarejestrowane w USA znaki towarowe firmy Microsoft Corporation. Firewire jest znakiem towarowym firmy Apple Computer, Inc., zarejestrowanym w Stanach Zjednoczonych i innych krajach.

### Teisinės pastabos:

© 2009 "Hewlett-Packard Development Company, L.P.".

Čia pateikta informacija gali būti keičiama be išankstinio įspėjimo. Vienintelės HP produktams ir paslaugoms suteikiamos garantijos išdėstytos prie produktų ir paslaugų pridėtose specialiosiose garantijos nuostatose. Čia pateiktų teiginių negalima interpretuoti kaip papildomos garantijos. HP nėra atsakinga už čia esančias technines ar redakcijos klaidas ar neatitikimus.

Registruotieji prekės ženklai: Microsoft® ir Windows® yra bendrovės "Microsoft Corporation" JAV registruotieji prekės ženklai. "FireWall" yra "Apple Computer, Inc." registruotieji prekės ženklai JAV ir kitose valstybėse.

## Pravna obvestila:

© Copyright 2009 Hewlett-Packard Development Company, L.P.

Te informacije se lahko spremenijo brez predhodnega obvestila. Edine garancije za HP-jeve izdelke in storitve so navedene v garancijskih izjavah, ki so priložene izdelkom in storitvam. Ničesar v tem dokumentu ne gre razumeti kot dodatne garancije. HP ni odgovoren za tehnične ali uredniške napake ali pomanjkljivosti v tem dokumentu.

Blagovne znamke: Microsoft® in Windows® sta v ZDA zaščiteni blagovni znamki družbe Microsoft Corporation. FireWire je blagovna znamka podjetja Apple Computer, Inc., ki je registrirana v ZDA in drugih državah.

## Právne upozornenia

© Copyright 2009 Hewlett-Packard Development Company, L.P.

Informácie obsiahnuté v tomto dokumente môžu byť zmenené bez predchádzajúceho upozornenia. Jediné záruky na produkty a služby spoločnosti HP sú výslovne uvedené vo vyhláseniach o záruke, ktoré sú súčasťou týchto produktov a služieb. Nič v tomto dokumente by sa nemalo vysvetľovať ako vyjadrenie dodatočnej záruky. Spoločnosť HP nenesie zodpovednosť za technické alebo jazykové chyby obsiahnuté v tomto dokumente ani za chýbajúci text.

## Obchodné známky

Microsoft® a Windows® sú registrované ochranné známky spoločnosti Microsoft Corporation v USA. FireWire je ochranná známka spoločnosti Apple Computer, Inc. registrovaná v USA a ďalších krajinách.